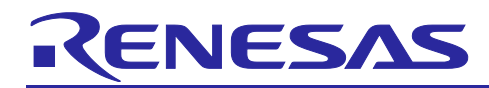

# **RX23E-A Group**

## Force Sensor Measurement Example

## **Overview**

This document describes the example of the program which obtains three-dimensional force and torque by the strain gauge based 6-axis force sensor, using RX23E-A. This example uses two units of DSAD to obtain output from six channels of the force sensor by scanning three channels with one unit of DSAD. We have measured the force sensor with this program. The appearances of the force sensor and the evaluation environment, and the evaluation results are shown below.

## **Target Device**

RX23E-A

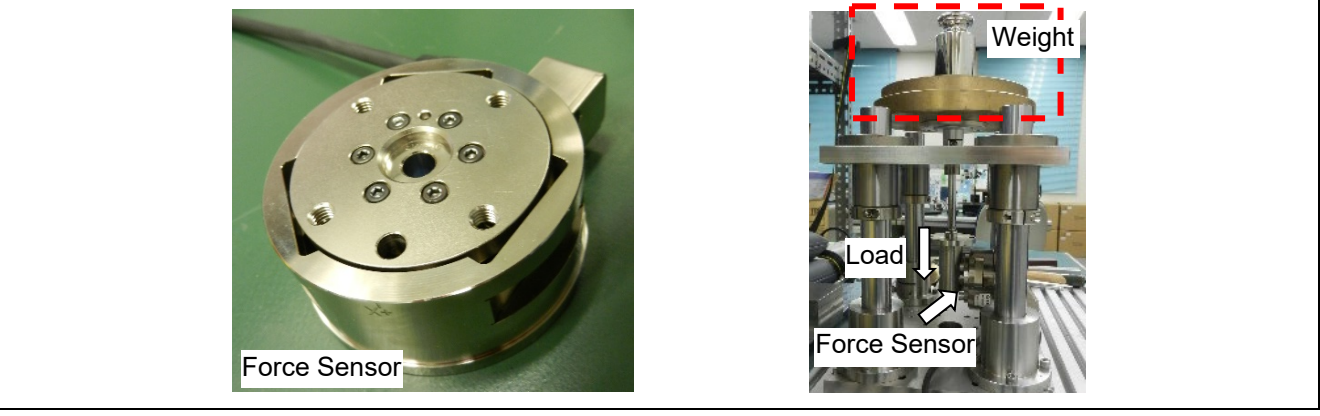

**Appearance of Force Sensor and Evaluation Environment**

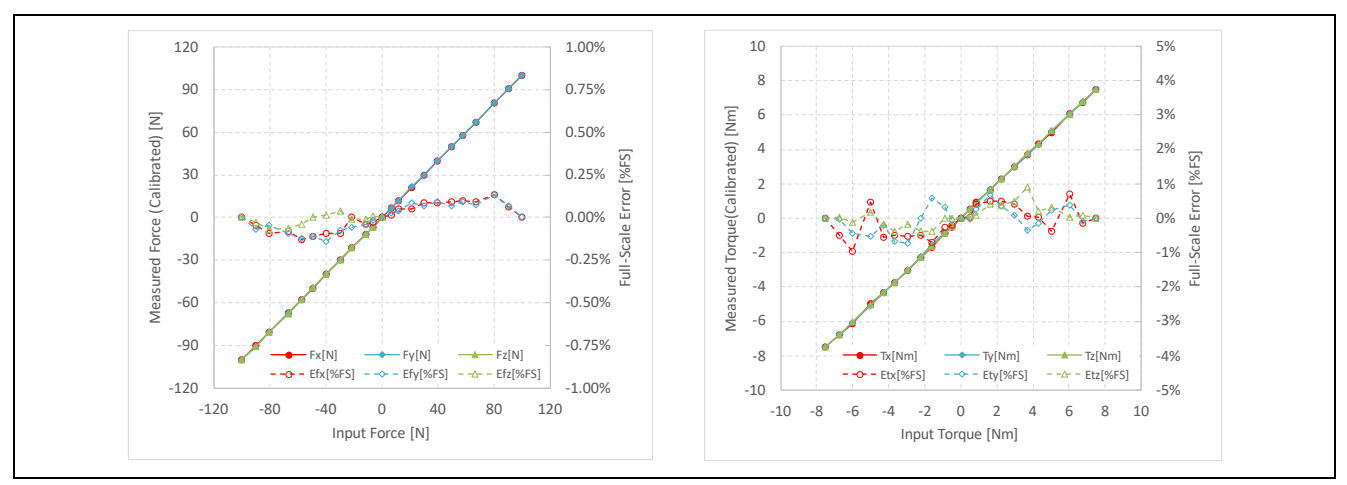

**Result of Force Measurement (Left) and Torque Measurement (Right)**

#### **Measurement Uncertainty**

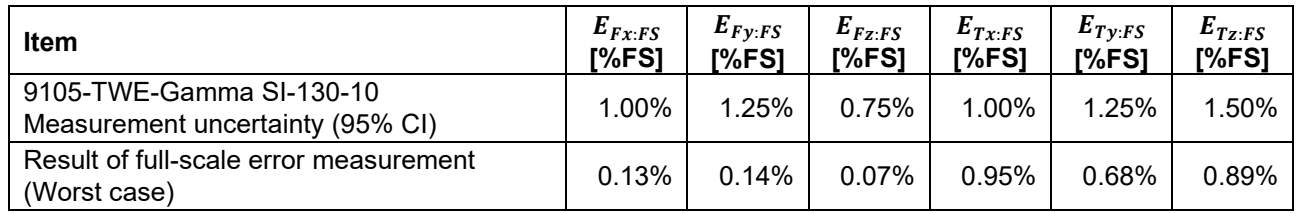

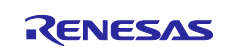

## RX23E-A Group

## **Contents**

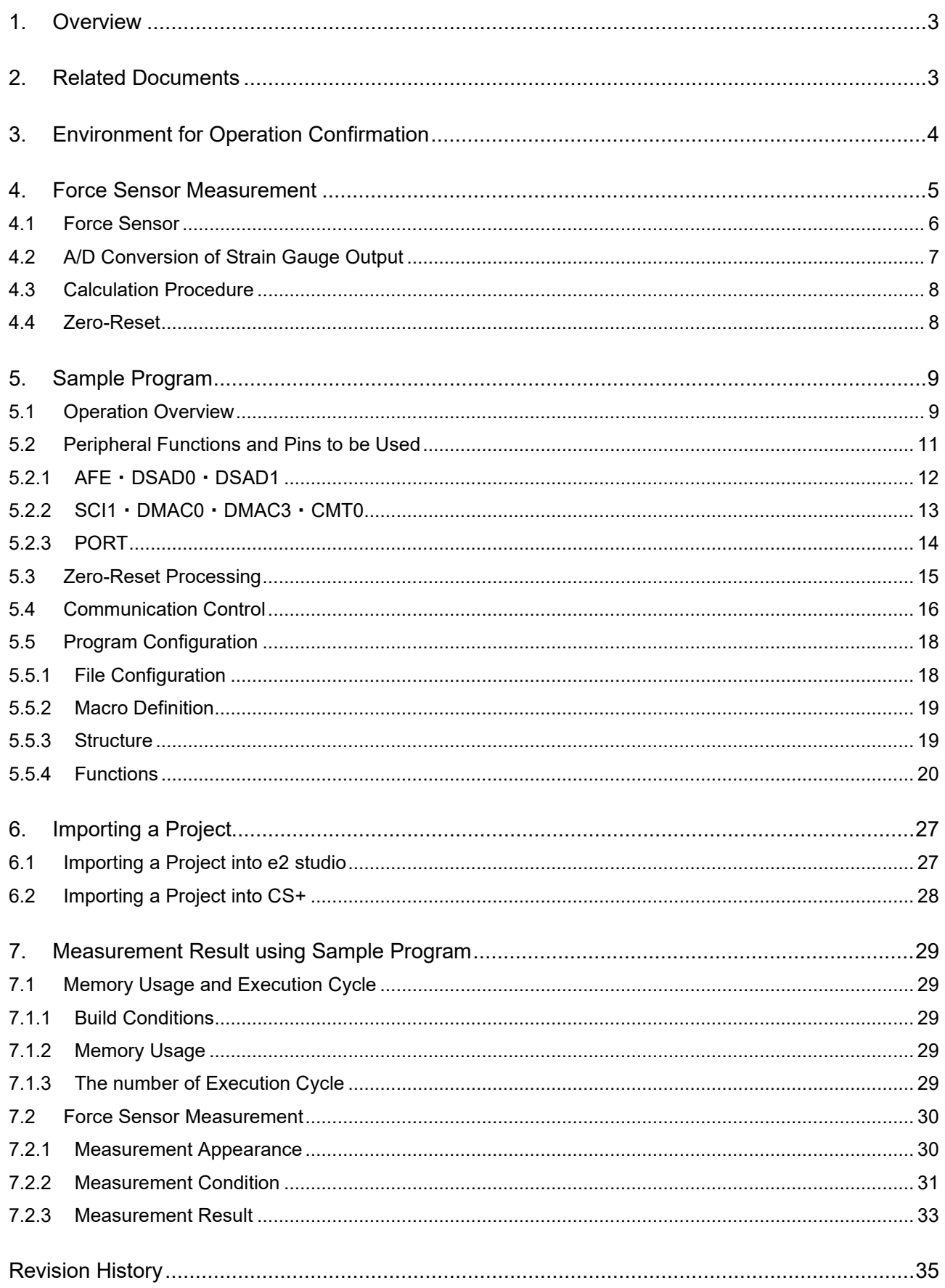

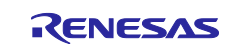

## <span id="page-2-0"></span>**1. Overview**

This document describes the example of the program to obtain three-dimensional force and torque using the strain gauge based 6-axis force sensor by RX23E-A. This example uses two units of DSAD to obtain the output from six channels of the force sensor by scanning three channels with one unit of DSAD. The sample program runs on the Renesas Solution Starter Kit for RX23E-A (RSSKRX23E-A) board. The measurement results can be displayed on the PC tool program V2.0 of RSSKRX23E-A.

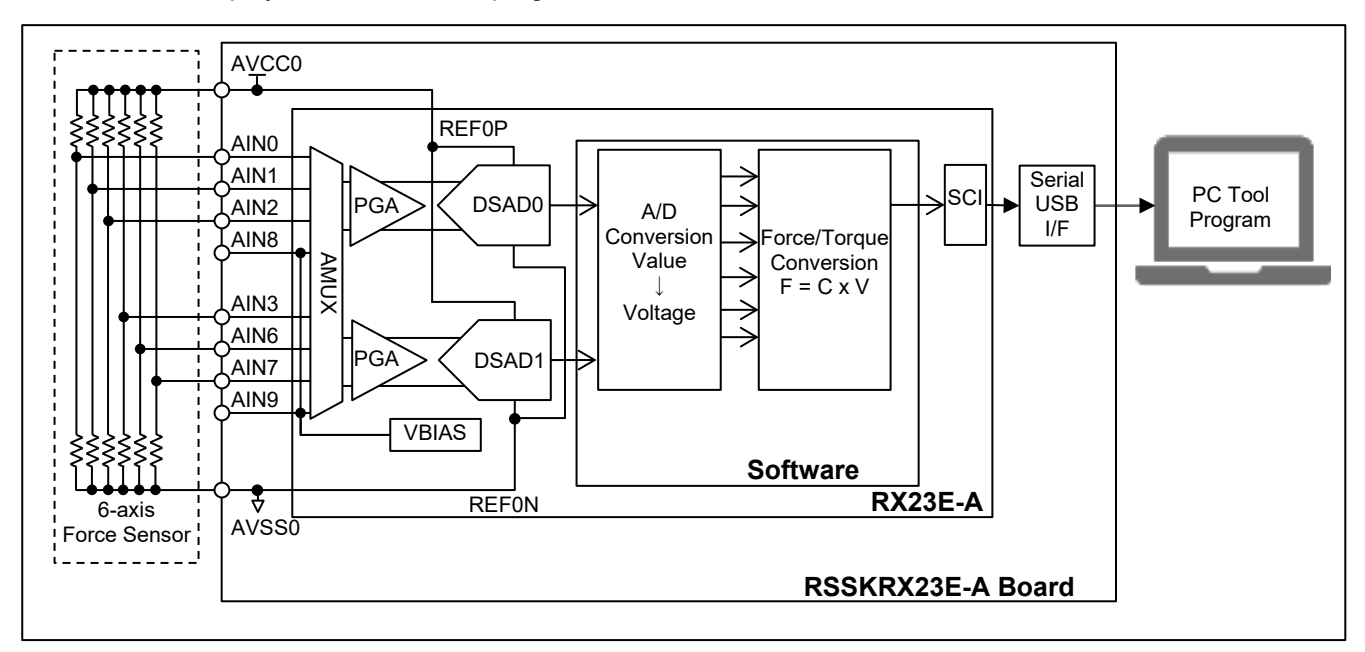

**Figure 1-1 6-axis Force Sensor Measurement System with RSSKRX23E-A Board**

## <span id="page-2-1"></span>**2. Related Documents**

- R01UH0801 RX23E-A Group User's Manual: Hardware
- R20UT4542 RSSKRX23E-A User's Manual
- R20AN0540 Application Notes RSSKRX23E-A PC Tool Program Operation Manual
- R01AN4799 Application Notes RX23E-A Group Effective Use of AFE and DSAD
- R01AN4359 RX family RX DSP Library Version 5.0

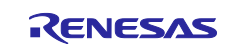

## <span id="page-3-0"></span>**3. Environment for Operation Confirmation**

[Table 3-1](#page-3-1) shows the environment to check the operation.

<span id="page-3-1"></span>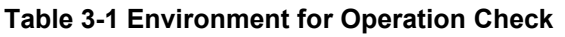

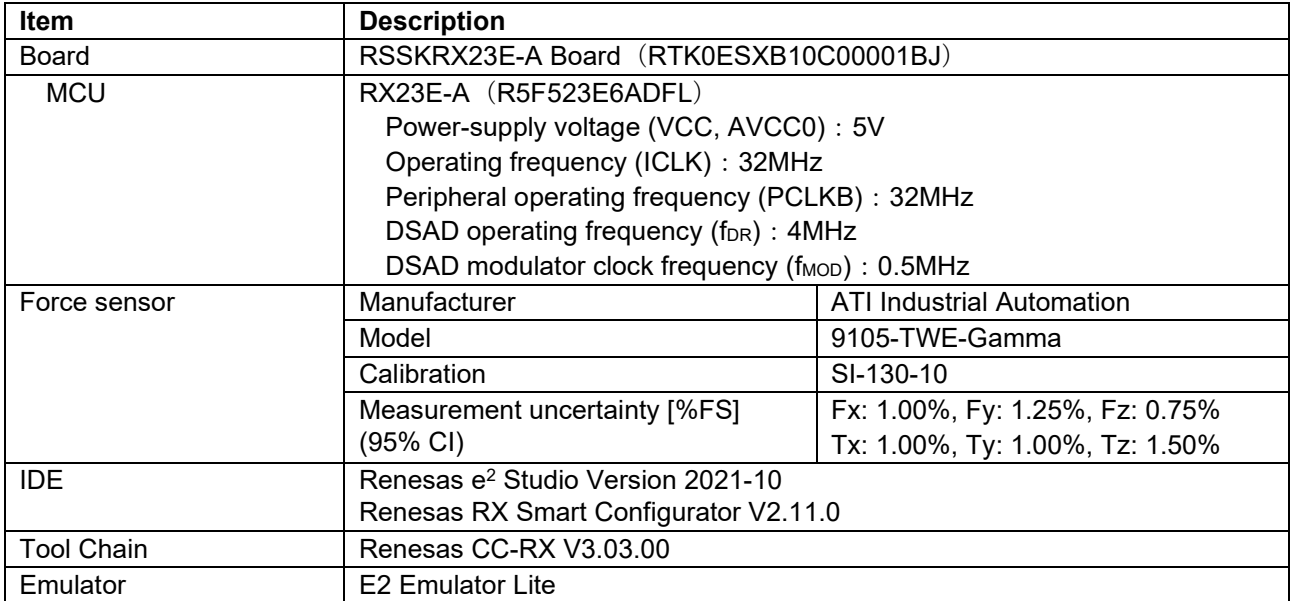

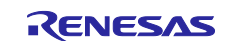

### <span id="page-4-0"></span>**4. Force Sensor Measurement**

[Figure 4-1](#page-4-1) shows the connection of the force sensor and the RSSKRX23E-A board. Red letters in the figure indicate parts to be changed. The details of the changed parts are shown in [Table 4-1](#page-4-2)

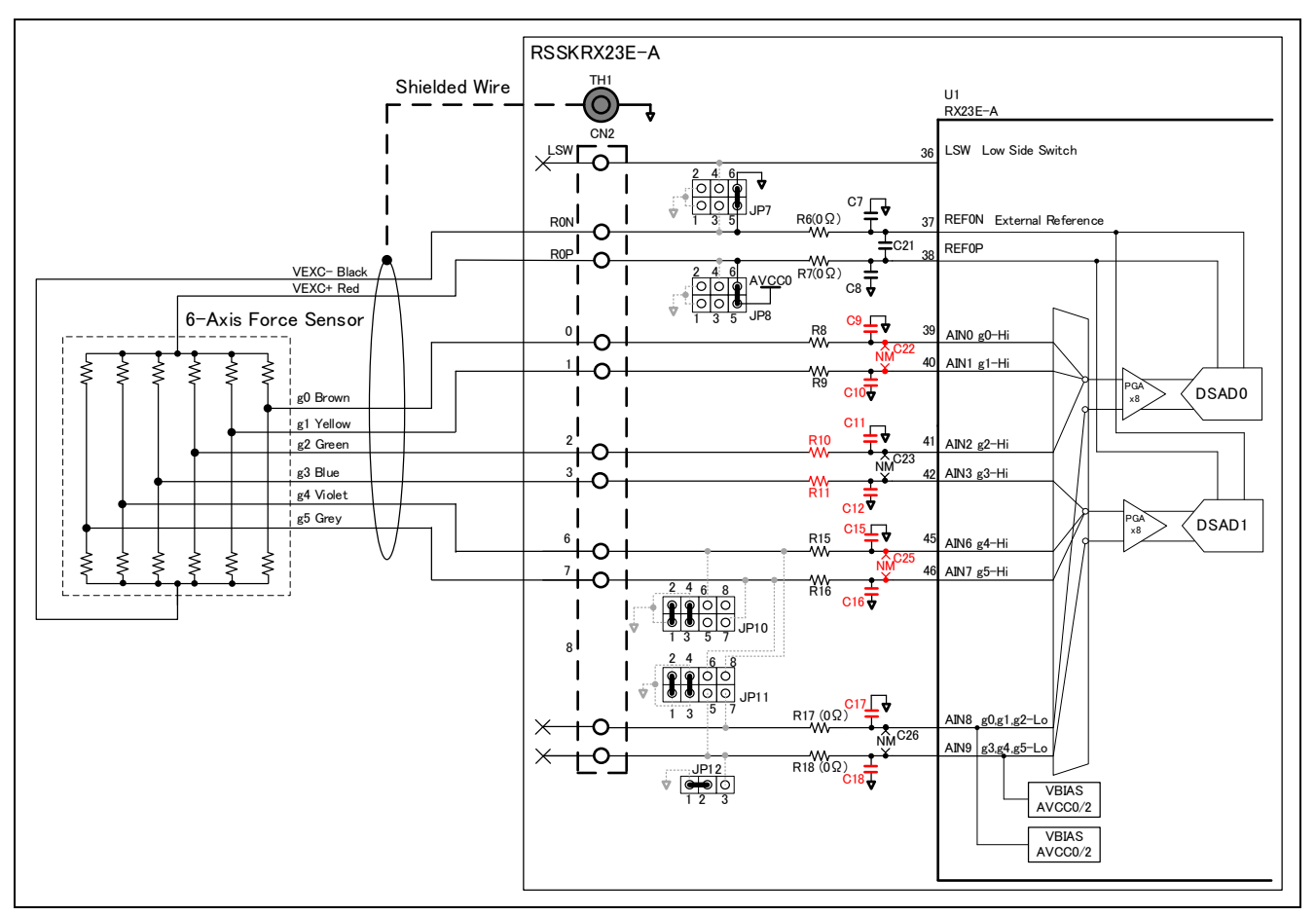

<span id="page-4-3"></span>**Figure 4-1 Connection of RSSKRX23E-A Board and Force Sensor**

#### <span id="page-4-2"></span><span id="page-4-1"></span>**Table 4-1 Area of Changed Parts of RSSKRX23E-A**

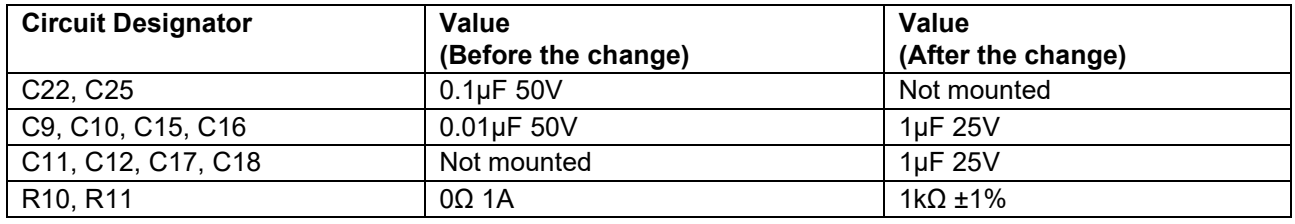

When a voltage is applied to the excitation voltage terminal of a force sensor, the force sensor outputs the potential of midpoint of the half-bridge resistors which are connected to strain gauge in series. The output of the force sensor is connected to AIN0, AIN1, AIN2, AIN3, AIN6, and AIN7 of RX23E-A. The channel function of DSAD on RX23E-A is used for measurement, and DSAD0 is used for voltage measurement on AIN0, AIN1, and AIN2, and DSAD1 is used for voltage measurement on AIN3, AIN6, and AIN7. AIN8 is used for input for DSAD0 Lo side, and AIN9 is used for input for DSAD1 Lo side. By outputting VBIAS to AIN8 and AIN9 for each, the voltages on AIN8 and AIN9 are set to a half voltage of AVCC0, which is equivalent to the output voltage of the force sensor at no load.

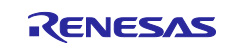

#### <span id="page-5-0"></span>**4.1 Force Sensor**

The strain gauge type 6-axis force sensor is a sensor that utilizes the fact that the resistance value of each strain gauges mounted on the strain body changes due to stress. By applying a voltage to the 6-axis force sensor, the change in resistance value due to stress is measured as a voltage.

If the output voltage of the strain gauge is non-linear in relation to the stress, the characteristic curve is divided into multiple regions and linear approximation, for example, is performed in each of the regions to increase the measurement precision, thereby matching the characteristic curve. In this example, the region is regarded as a single linear characteristic without being divided, and the voltage is converted to strain amount with linear interpolation.

Supposing that the applied voltage to the strain gauge is  $V_{\text{cc}}$ , the rated output is RO, and the load rating is Smax, the output voltage V of applied strain S is calculated as below.

$$
V = \text{RO} \cdot V_{cc} \cdot \frac{S}{S_{max}}
$$

Multiply the acquired 6-axis voltage to the force sensor-specified voltage-load conversion matrix C to calculate the force and torque on x, y and z axis.

$$
F = C \times V
$$
  
\n
$$
\begin{pmatrix} F_x \\ F_y \\ F_z \\ T_x \\ T_y \\ T_z \end{pmatrix} = \begin{pmatrix} C_{11} & \cdots & C_{16} \\ \vdots & \ddots & \vdots \\ C_{61} & \cdots & C_{66} \end{pmatrix} \begin{pmatrix} V_0 \\ V_1 \\ V_2 \\ V_3 \\ V_4 \\ V_5 \end{pmatrix}
$$

In this example, ATI Industrial Automation 9105-TWE-Gamma is used as a force sensor for measurement. The appearance of the force sensor is shown in [Figure 4-2.](#page-5-1)

<span id="page-5-1"></span>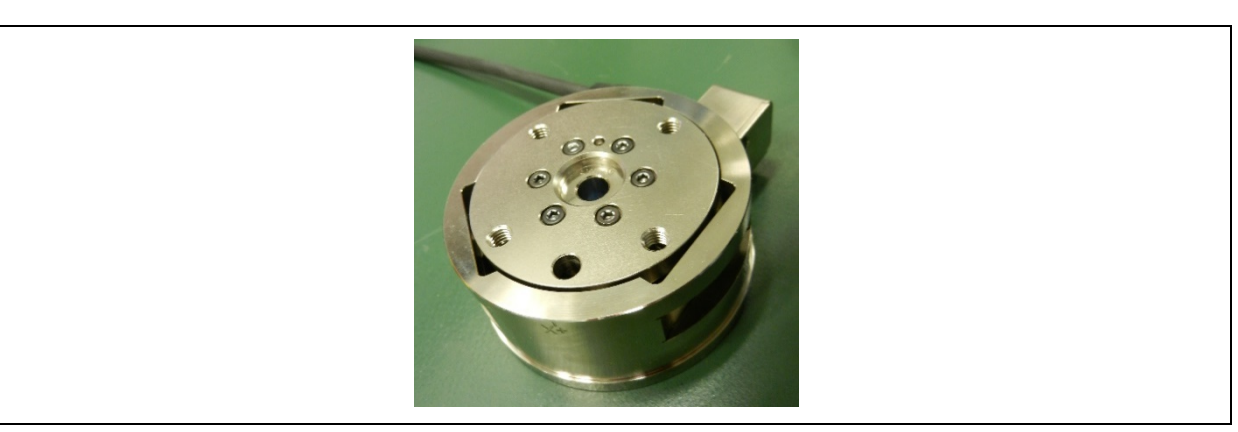

**Figure 4-2 Appearance of ATI Industrial Automation 9105-TWE-Gamma**

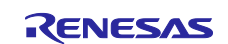

## <span id="page-6-0"></span>**4.2 A/D Conversion of Strain Gauge Output**

This example uses the supplied voltage of the strain gauges for reference voltage as shown in [Figure 4-1.](#page-4-1) The output voltage of each strain gauge is A/D converted by DSAD.

[Table](#page-6-1) 4-2 shows the measurement conditions of the strain gauges. The digital filter of the DSAD generates gain of from 1/2 to 1 time when oversampling ratio is not a power of two. A/D conversion value is treated as affected by this gain.

#### <span id="page-6-1"></span>**Table 4-2 Measurement Condition of Strain Gauge**

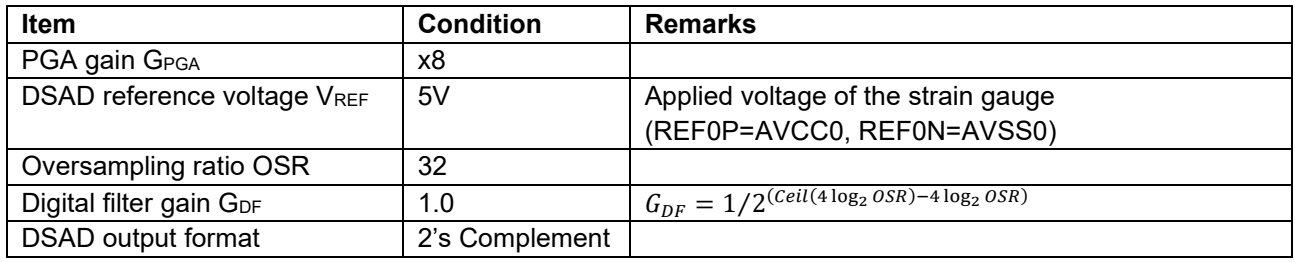

This example uses two units of DSAD on RX23E-A to scan the output from the 6-axis force sensor 3 voltages in each DSAD. [Figure 4-3](#page-6-2) shows conversion sequence and [Table 4-3](#page-6-3) shows A/D conversion time.

When starting the A/D conversion, use the synchronous start function to start the conversion of DSAD0 and DSAD1 simultaneously.

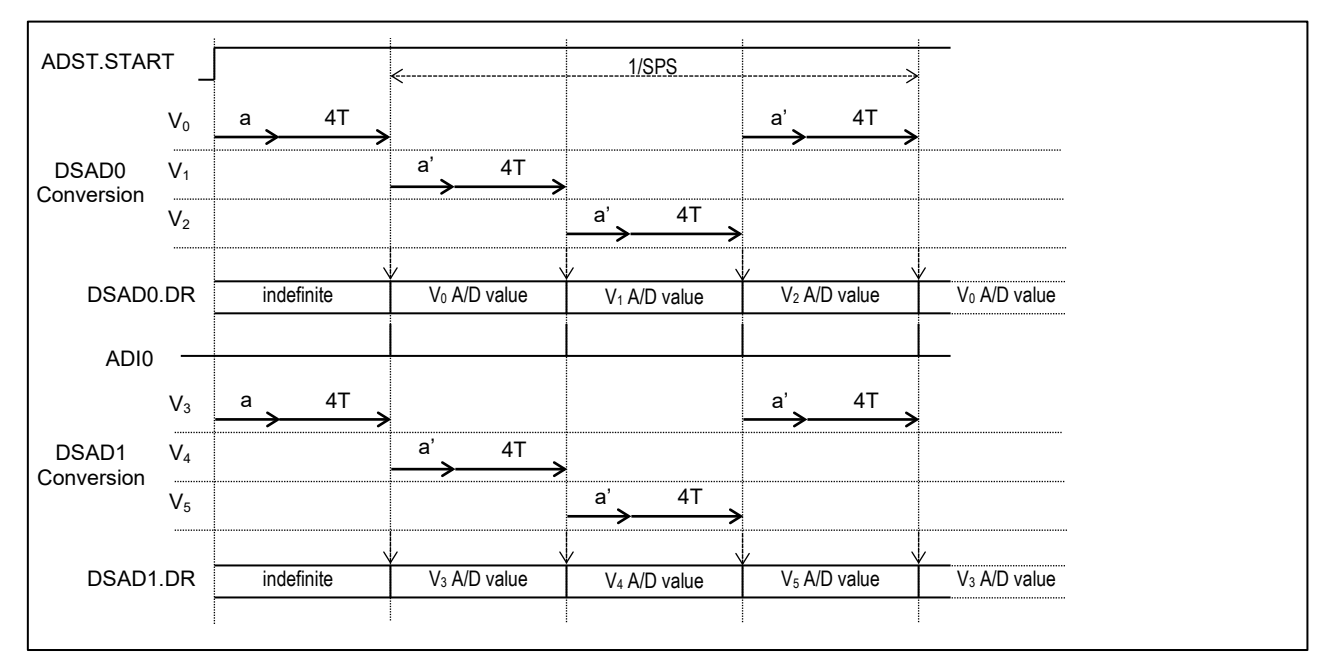

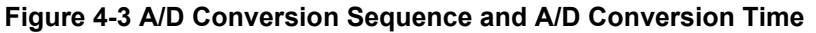

#### <span id="page-6-3"></span><span id="page-6-2"></span>**Table 4-3 A/D Conversion Time**

Normal Mode:  $f_{MOD} = 0.5MHz$ Over Sampling Ratio (OSR) = 32

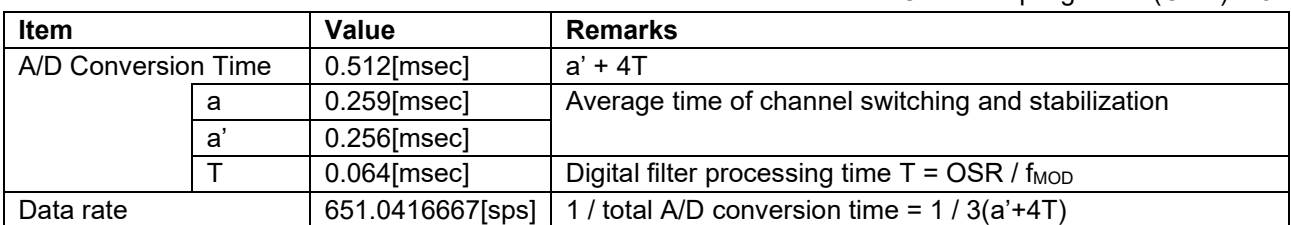

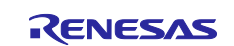

## <span id="page-7-0"></span>**4.3 Calculation Procedure**

Follow the procedure below to convert from the A/D conversion value to the force and torque.

#### **(1) Calculate the Voltages**

Convert the A/D conversion value of the voltage outputted from the individual strain gauge into voltages.

Supposing that the PGA gain is  $G_{PGA}$ , the digital filter gain is  $G_{DF}$ , the reference voltage of the DSAD is  $V_{REF}$ , and the A/D conversion value is  $DATA_n$ , output voltage  $V_n$  from each strain gauge is calculated from the DSAD resolution of 24bit by the equation below.

$$
V_n = \frac{2V_{REF}}{2^{24} \cdot G_{PGA} \cdot G_{DF}} \cdot \text{DATA}_n
$$
  
=  $\frac{V_{REF}}{2^{23} \cdot G_{PGA} \cdot G_{DF}} \cdot \text{DATA}_n$ ,  $V_{REF} = AVCC0 - AVSS0$ ,  $n = 0 \sim 5$ 

#### **(2) Conversion of Force and Torque**

Multiply the acquired 6-axis voltage to the force sensor-specified voltage-load conversion matrix C to calculate the force and torque on x, y and z axis.

$$
F = C \times V
$$
  
\n
$$
\begin{pmatrix} F_x \\ F_y \\ F_z \\ T_x \\ T_y \\ T_z \end{pmatrix} = \begin{pmatrix} C_{11} & \cdots & C_{16} \\ \vdots & \ddots & \vdots \\ C_{61} & \cdots & C_{66} \end{pmatrix} \begin{pmatrix} V_0 \\ V_1 \\ V_2 \\ V_3 \\ V_4 \\ V_5 \end{pmatrix}
$$

### <span id="page-7-1"></span>**4.4 Zero-Reset**

To correct mechanical offset etc., the A/D conversion value at no load is adjusted to be zero.

In this example, supposing that the offset value is the average of A/D conversion values of individual strain gauge at no load, set the offset value in DSAD offset correction register OFCRm so that the offset is canceled.

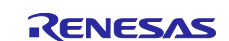

## <span id="page-8-0"></span>**5. Sample Program**

## <span id="page-8-1"></span>**5.1 Operation Overview**

<span id="page-8-2"></span>[Figure 5-1](#page-8-2) shows the processing flow of the sample program.

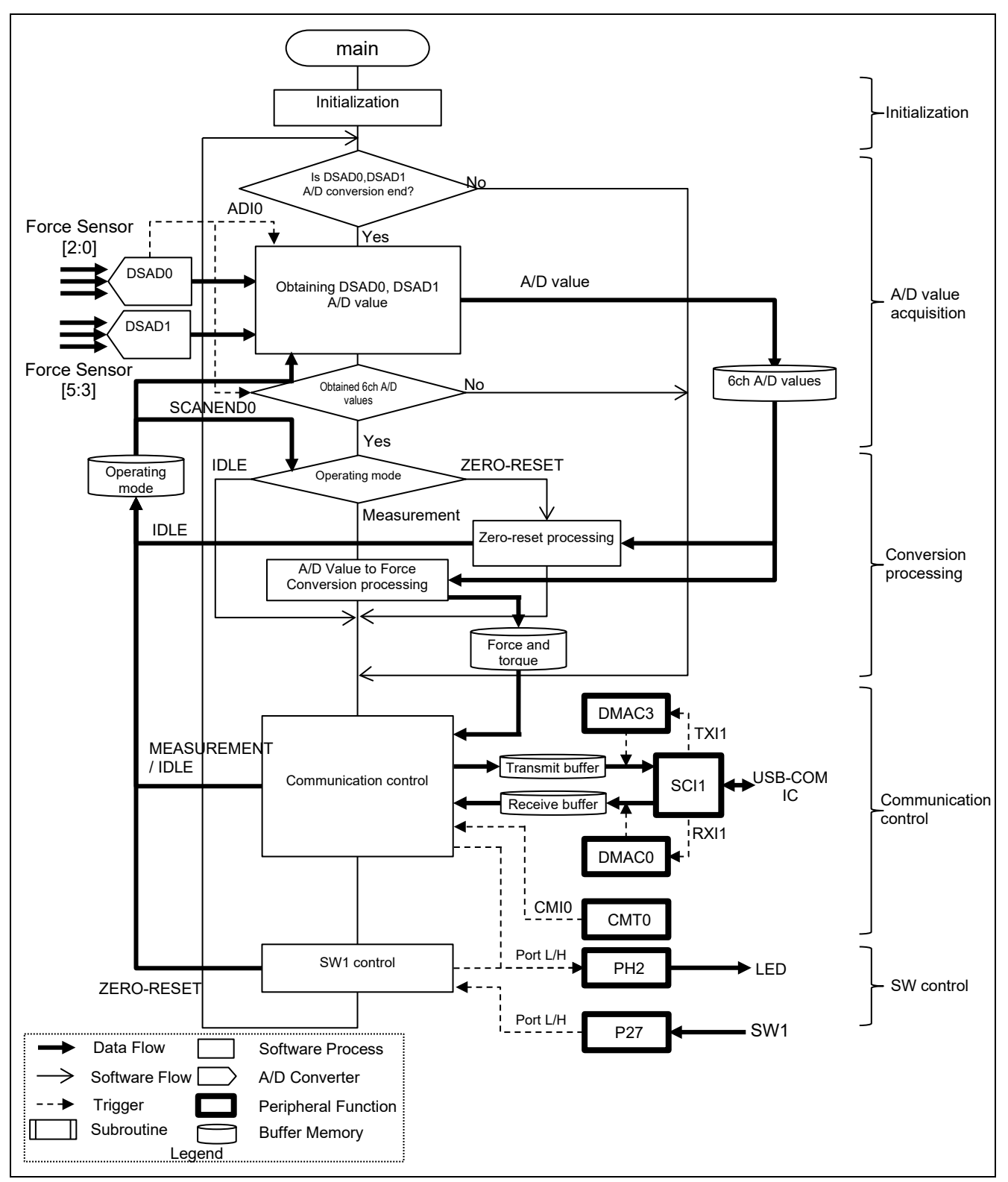

<span id="page-8-4"></span><span id="page-8-3"></span>**Figure 5-1 Force Sensor Measurement Process Flow**

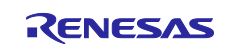

This sample program operates in the three operating modes: IDLE, MEAUSUREMENT, and ZERO-RESET. The operating mode is switched by a RSSKRX23E-A PC tool program and SW1 on RSSKRX23E-A board. [Table 5-1](#page-9-0) shows the transition of the operating mode.

#### <span id="page-9-0"></span>**Table 5-1 Operating Mode Transition**

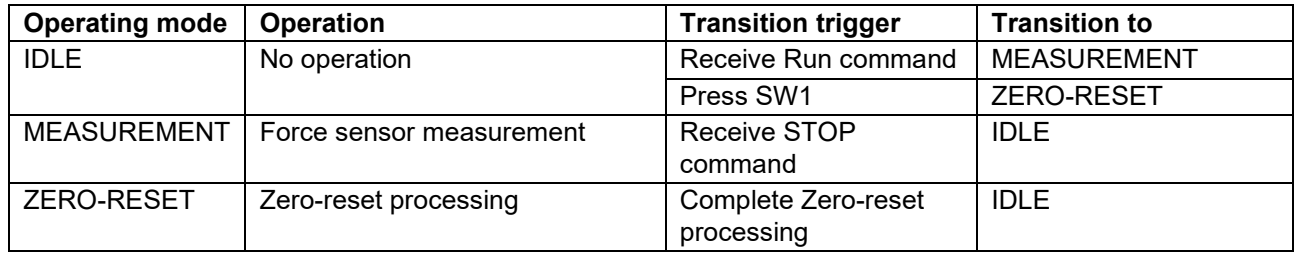

The outline of each processing is described below.

- **Initial setting** 
	- The following initial settings are performed at startup.
		- Initial setting of DMAC to be used for communication (if a connection is made to the PC tool program of RSSKRX23E-A)
	- Initialization of the communication buffer and start of SCI1 operation (if a connection is made to the PC tool program of RSSKRX23E-A)
- A/D conversion value acquisition

With the completion of the A/D conversion of both DSAD0 and DSAD1 as a trigger, acquires the A/D conversion values.

- When the A/D conversion values of 6ch are acquired, performs processing in the operating mode below.
	- MEASUREMENT: Based on ["4.3](#page-7-0) [Calculation Procedure"](#page-7-0), calculates the force and torque from the A/D conversion values of 6ch.
	- ZERO-RESET: After setting each average of the A/D conversion values of 6ch in the register OFCRm on the corresponding channel, changes its operating mode to IDLE. For details, refer to ["5.3](#page-14-0) [Zero-Reset Processing"](#page-14-0).
- Communication control

For communication with the PC tool program of RSSKRX23E-A, the followings are processed. For details, refer to ["5.4](#page-15-0) [Communication Control"](#page-15-0).

- If a receive packet exists, analyzes it, performs processing corresponding to a command, and stores a reply packet in the transmit buffer.
- If the measurement results are updated, stores a transmit packet in the transmit buffer.
- If the transmit buffer contains un-transmitted data, starts transmission.
- SW1 control

At the detection of pressing of SW1, the followings are processed if the operating mode is IDLE. For details, refer to ["5.3](#page-14-0) [Zero-Reset Processing"](#page-14-0).

- Sets DSAD for Zero-reset processing and starts A/D conversion.
- ・ Changes the operating mode to ZERO-RESET.

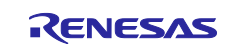

## <span id="page-10-0"></span>**5.2 Peripheral Functions and Pins to be Used**

The peripheral functions to be used in this example are listed in [Table](#page-10-1) 5-2, the pins to be used in [Table](#page-10-2) 5-3. Also, setting conditions for the peripheral functions are shown together.

The setting for the peripheral functions is used the Smart Configurator (hereinafter, called "SC").

<span id="page-10-1"></span>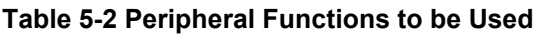

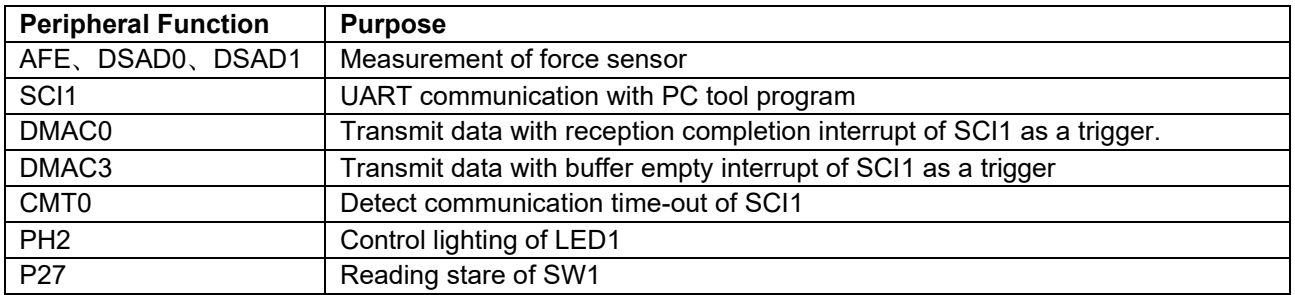

#### <span id="page-10-2"></span>**Table 5-3 Pins to be Used**

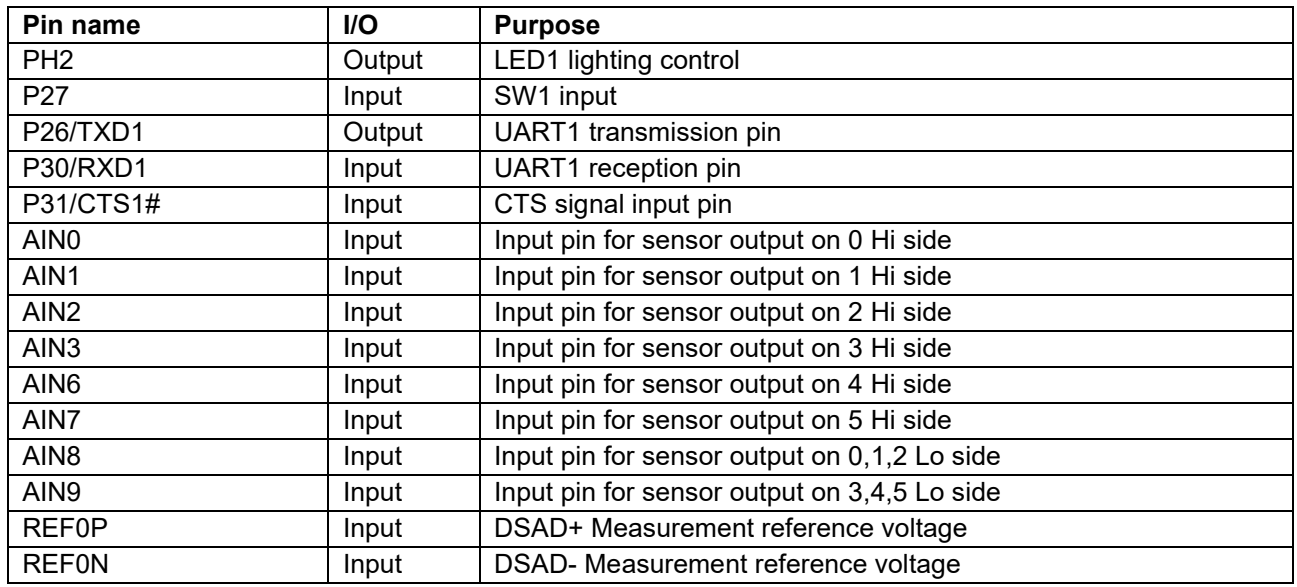

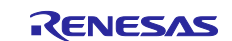

#### <span id="page-11-0"></span>**5.2.1 AFE**・**DSAD0**・**DSAD1**

Based on the measurement conditions on [Table](#page-6-1) 4-2, [Table](#page-11-1) 5-4 shows the setting of DSAD0, and DSAD1, and [Table](#page-11-2) 5-5 shows the setting of AFE.

Channel 0~2 of DSAD0 and DSAD1 are assigned for measurement, and channel 3~5 are assigned for Zeroreset processing.

#### <span id="page-11-3"></span><span id="page-11-1"></span>**Table 5-4 Setting of DSAD**

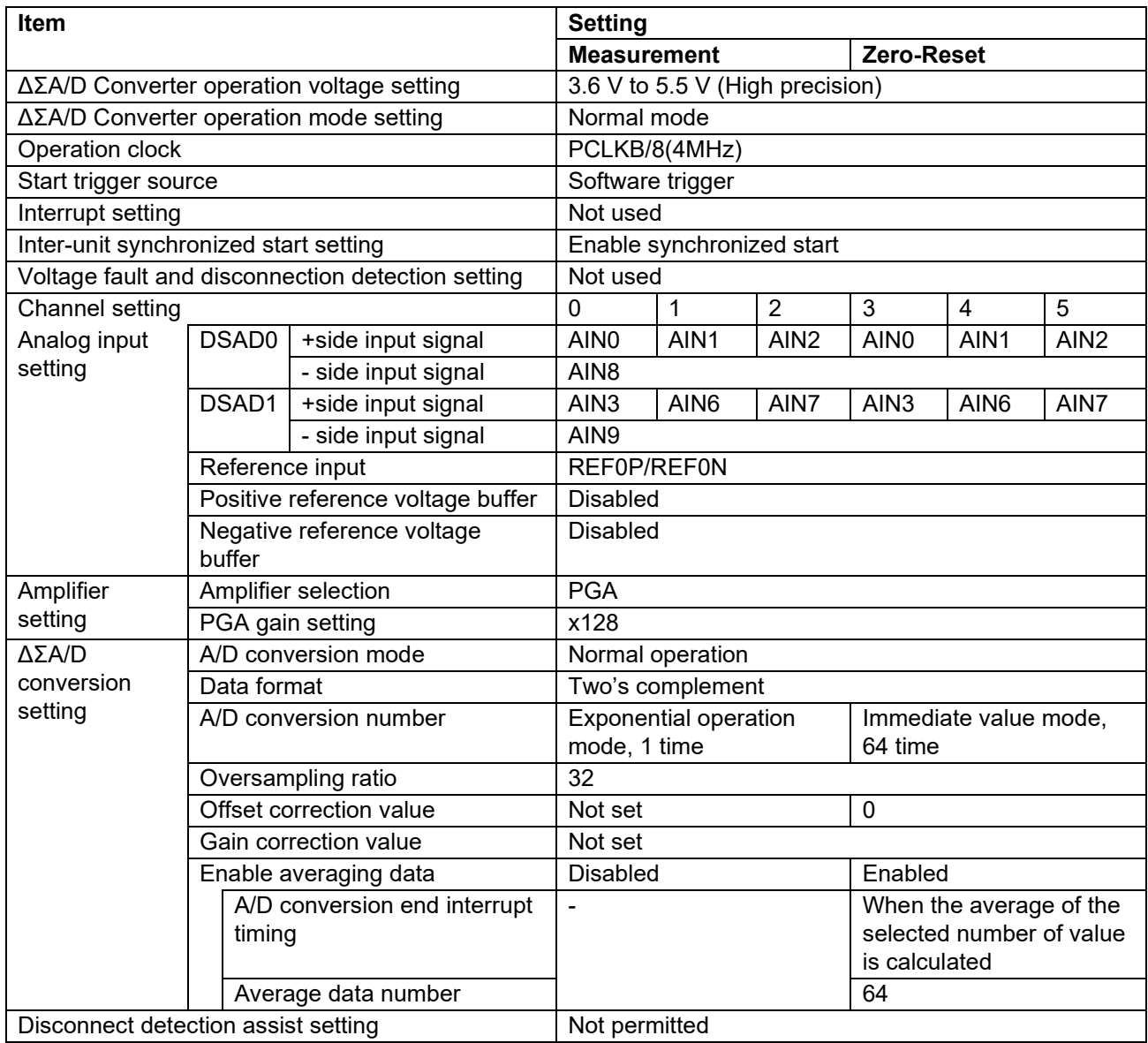

#### <span id="page-11-2"></span>**Table 5-5 Setting of AFE**

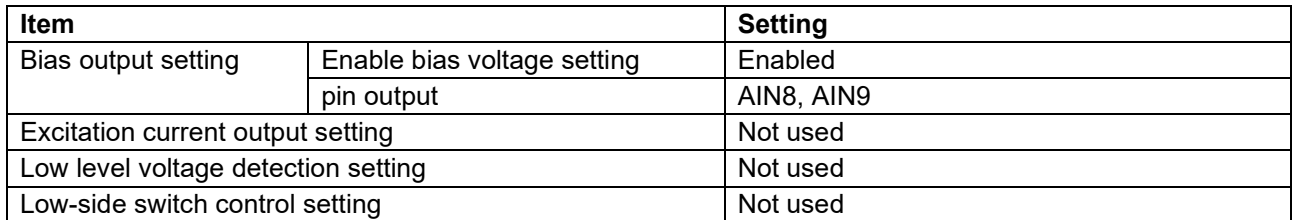

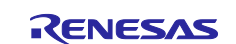

## <span id="page-12-0"></span>**5.2.2 SCI1**・**DMAC0**・**DMAC3**・**CMT0**

For communication with the PC tool program, SCI1 is used in the asynchronous mode. DMAC0 is used to obtain the received data and DMAC3 is used to set the transmitted data. In addition, CMT0 is used to detect the communication time-out.

The settings for the peripheral function are shown in the tables below.

#### **Table 5-6 Setting of SCI1**

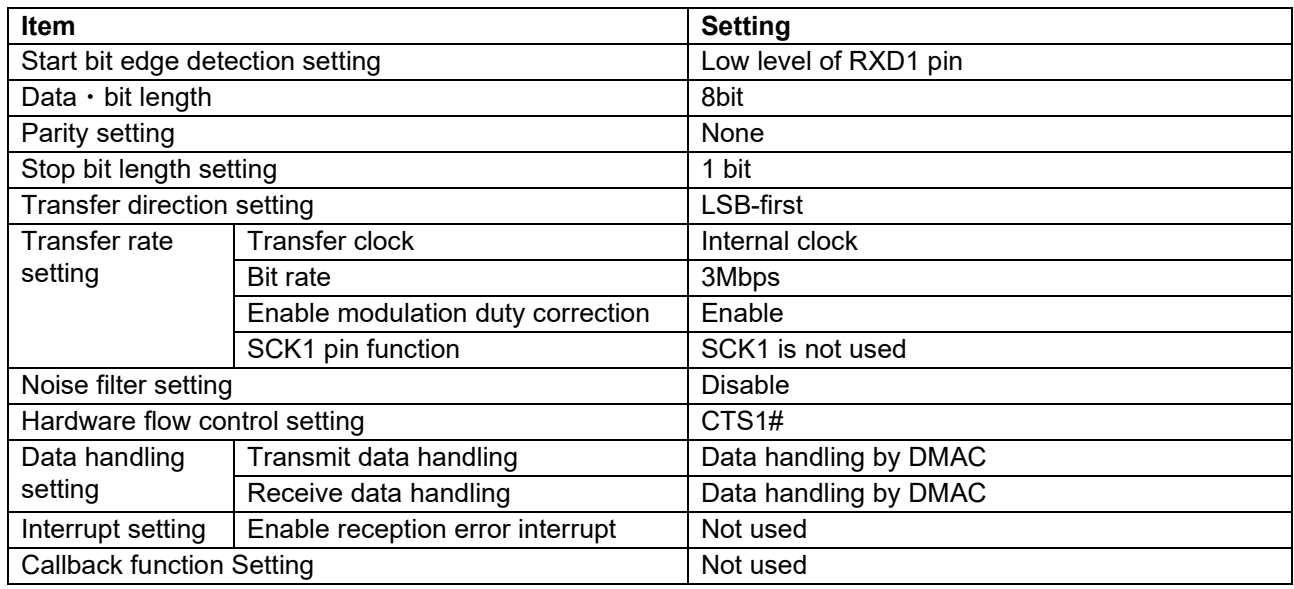

#### **Table 5-7 Setting of DMAC**

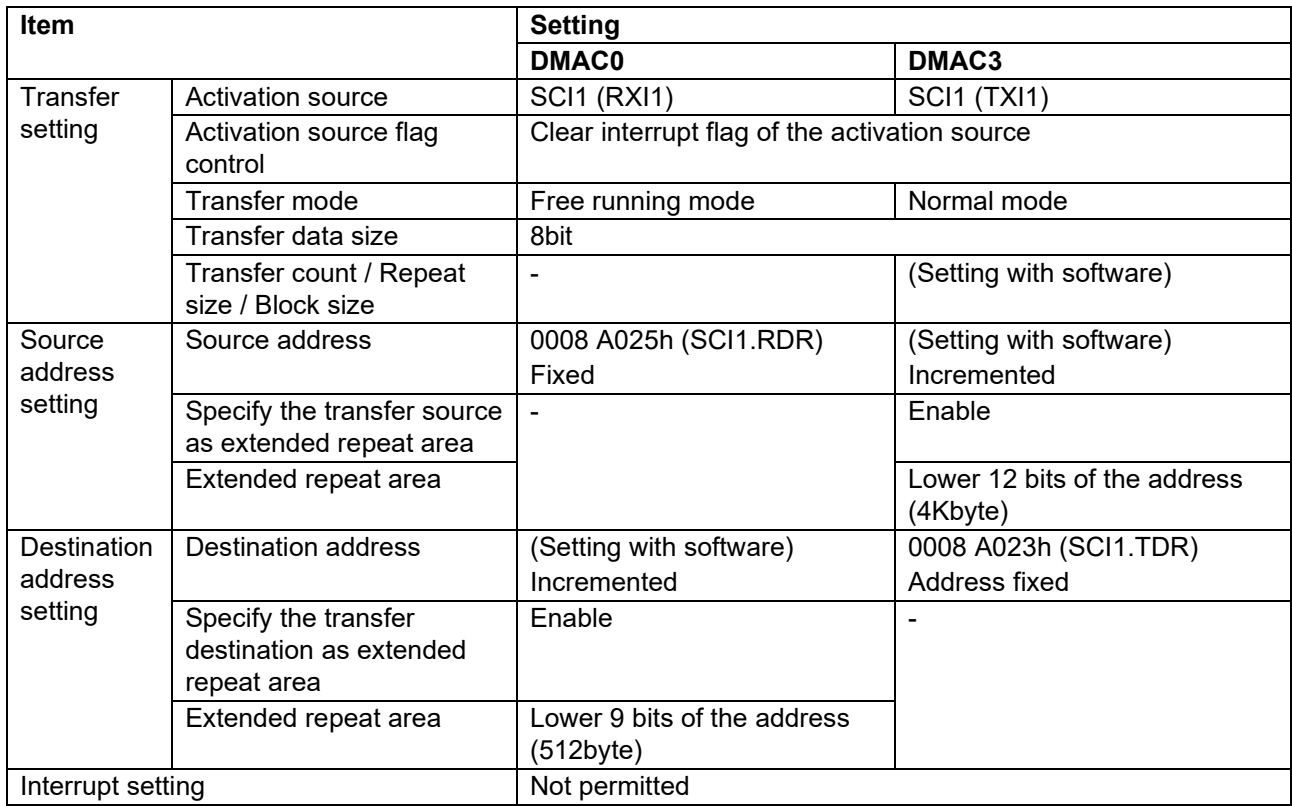

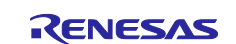

#### **Table 5-8 Setting of CMT0**

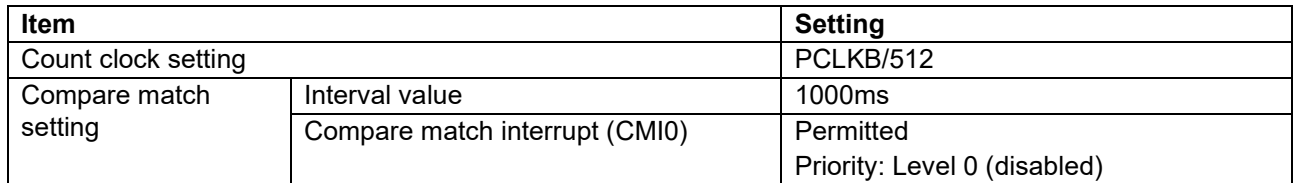

#### <span id="page-13-0"></span>**5.2.3 PORT**

Read SW1 state using P27.

Turn on/off LED1 with PH2. Turn it on while transmitting the measurement results to the PC tool program or Zero-reset processing.

[Table](#page-13-1) 5-9 shows the setting condition of PORT.

#### <span id="page-13-1"></span>**Table 5-9 Setting of PORT**

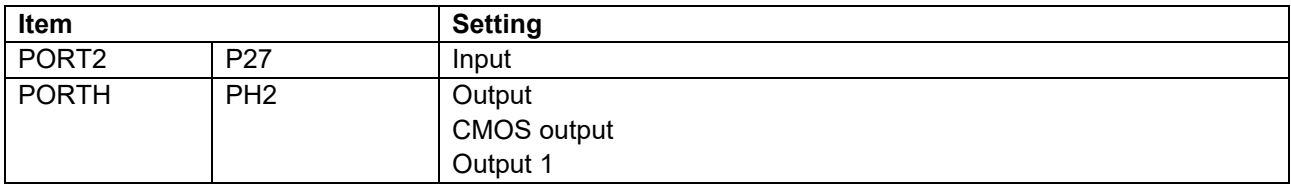

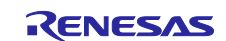

## <span id="page-14-0"></span>**5.3 Zero-Reset Processing**

Zero-reset processing starts when the operating mode is IDLE and SW1 is pressed. Sets the averages of 64 samples of A/D conversion values, which are obtained under the setting of DSAD for Zero-reset, to the offset correction register OFCRm of the corresponding channel to correct the offset. During the Zero-reset processing, LED1 on the RSSK board is turned on. For the settings of DSAD, refer to ["Table](#page-11-1) 5-4 [Setting of](#page-11-3)  [DSAD"](#page-11-3).

[Table 5-10](#page-14-1) shows the operation and its process. For the processing location, refer to ["Figure 5-1](#page-8-3) [Force](#page-8-4)  [Sensor Measurement Process Flow"](#page-8-4).

<span id="page-14-1"></span>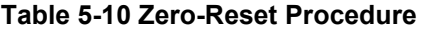

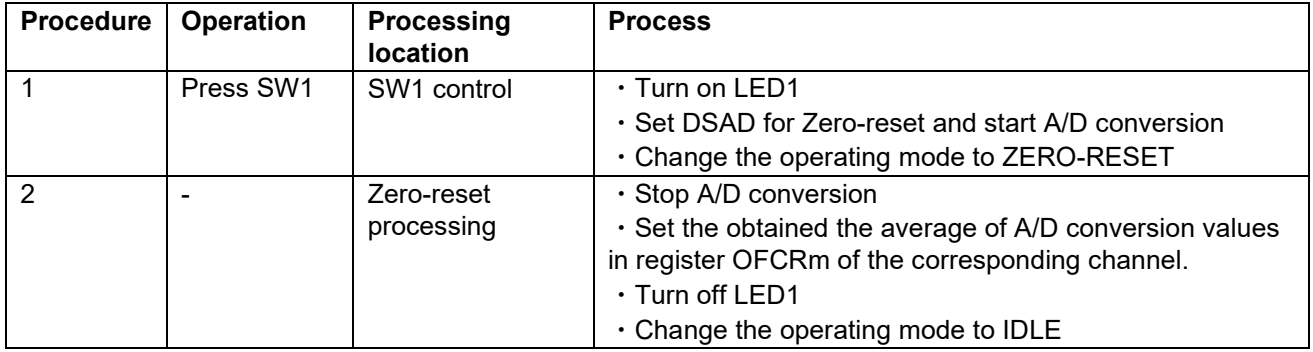

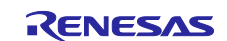

## <span id="page-15-0"></span>**5.4 Communication Control**

Based on the communication specifications of RSSKRX23R-A, process with the PC tool program are performed. A flow of communication processes is shown in [Figure 5-2](#page-15-1)

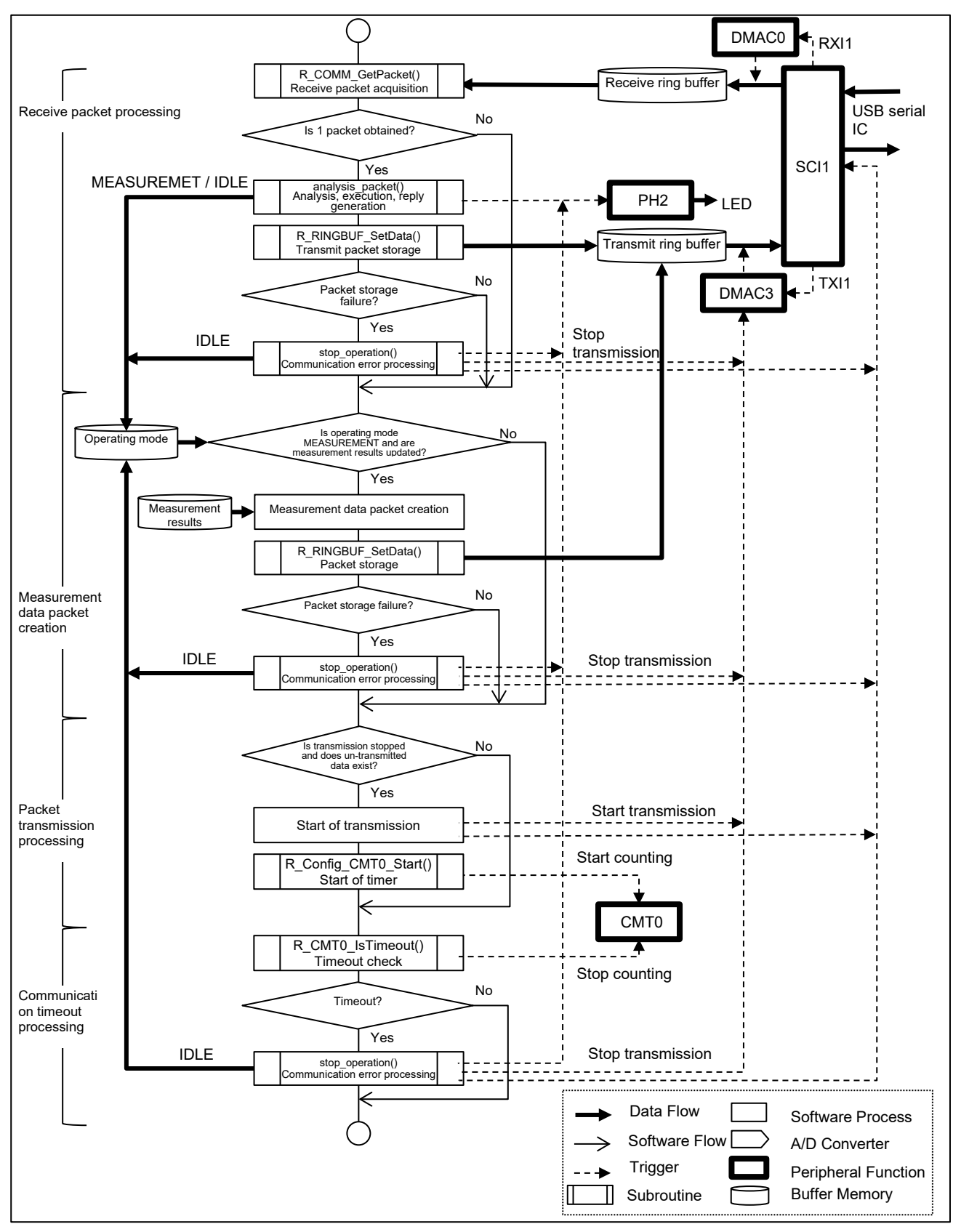

<span id="page-15-1"></span>**Figure 5-2 Communication Process Flow**

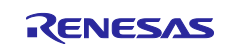

The following provides an overview of each process.

• Receive packet processing

Obtains a received packet from the receive ring buffer, and performs processing corresponding to a command in the packet, then creates and stores a reply packet in the transmit ring buffer. [Table](#page-16-0) 5-11 lists the commands supported by this program and the processes corresponding to the commands. For an unsupported command, a NACK is returned.

If the reply packet cannot be stored in the transmit ring buffer, communication error processing is performed.

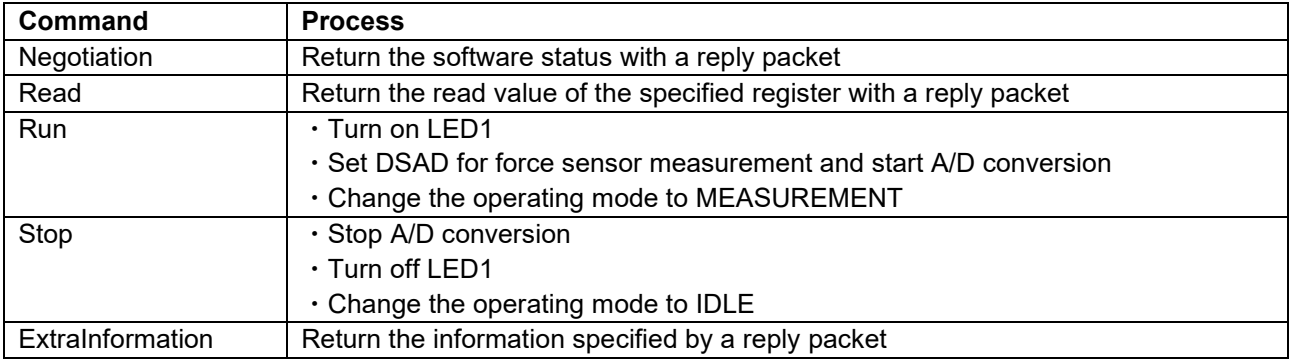

#### <span id="page-16-0"></span>**Table 5-11 Packets and Actions**

• Measurement data packet creation

If the Operating Mode is MEASUREMENT and the measurement results are updated, a TransmissionCh0 reply packet is created from the measurement results and is stored in the transmit ring buffer. If the reply packet cannot be stored in the transmit ring buffer, communication error processing is performed.

- Packet transmission processing If data is not being transmitted and the transmit ring buffer contains un-transmitted data, transmission starts with DMAC3, and 1-second counting starts with CMT0 for timeout detection.
- Communication timeout processing

If transmission is completed, CMT0 for timeout detection is stopped. If transmission is in progress, the timer is checked for a compare match, and if a compare match has occurred, this is judged as a timeout. If it is judged as a timeout, communication error processing is performed.

• Communication error processing

Whether the transmit packet cannot be stored in the transmit ring buffer or a communication timeout occurs, communication is stopped, and the following processes are performed to make a reconnection possible.

- $-$  Stop SCI1 and DMAC3, which are used for transmission
- Clear the transmit buffer and the measurement result transmission enable flag
- Set Operating mode to IDLE
- Turn LED1 OFF

Each ring buffer used for transmission and reception is for DMAC transmission, therefore, their address is arranged in the alignment adjusted for each buffer size. In this program, section name is declared "B\_DMAC\_REPEAT\_AREA\_1", and arrangement is set based on the largest buffer size.

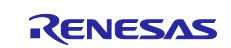

## <span id="page-17-0"></span>**5.5 Program Configuration**

## <span id="page-17-1"></span>**5.5.1 File Configuration**

## **Table 5-12 File Configuration**

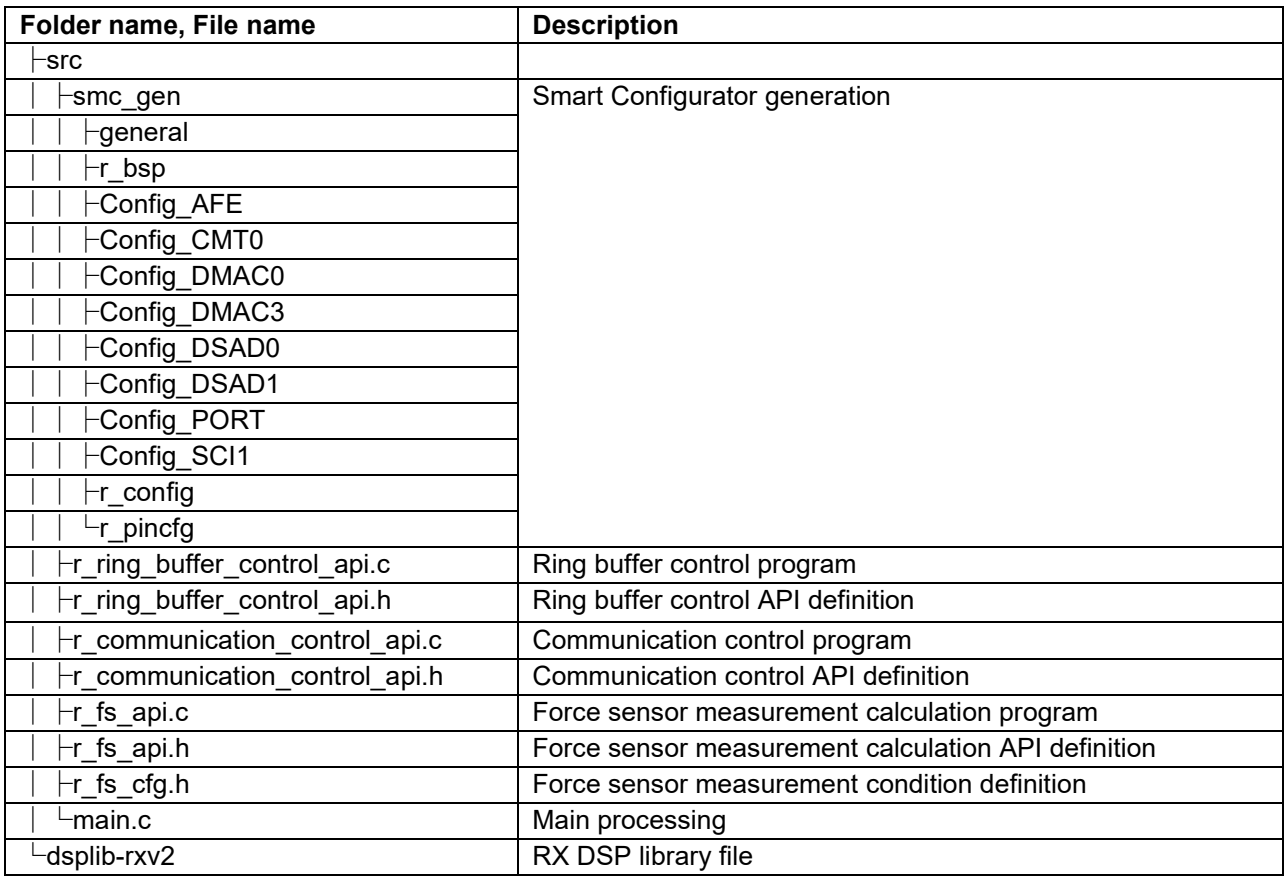

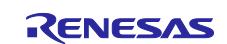

## <span id="page-18-0"></span>**5.5.2 Macro Definition**

#### **Table 5-13 main.c Definitions**

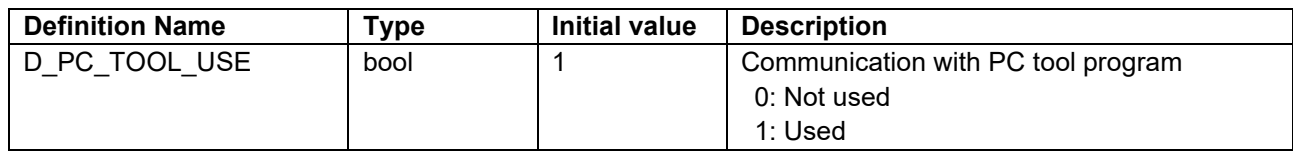

#### **Table 5-14 r\_fs\_cfg.h: Definitions for Force Sensor Measurement**

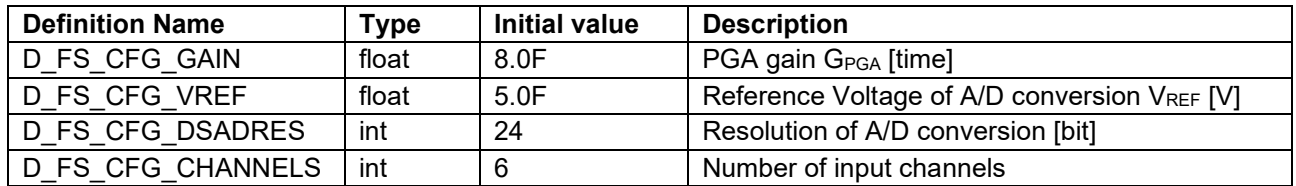

#### <span id="page-18-1"></span>**5.5.3 Structure**

#### **Table 5-15 r\_ring\_buffer\_control\_api.h: Structure for Ring Buffer Control**

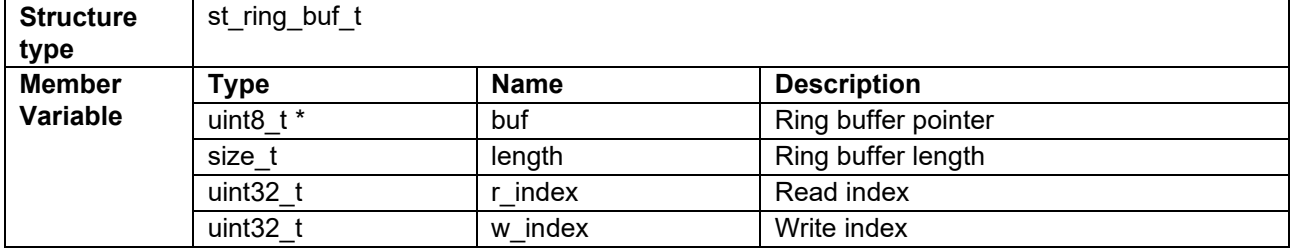

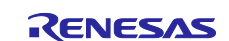

## <span id="page-19-0"></span>**5.5.4 Functions**

#### **Table 5-16 main.c Fuctions**

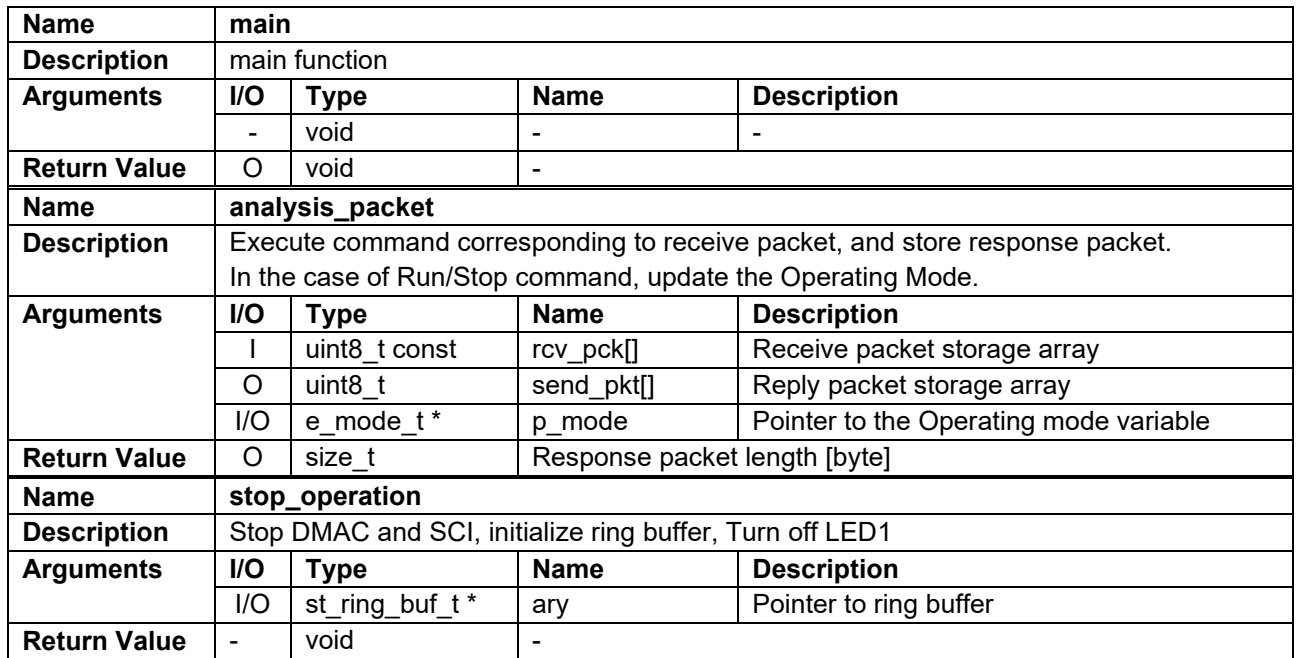

#### **Table 5-17 r\_fs\_api Functions**

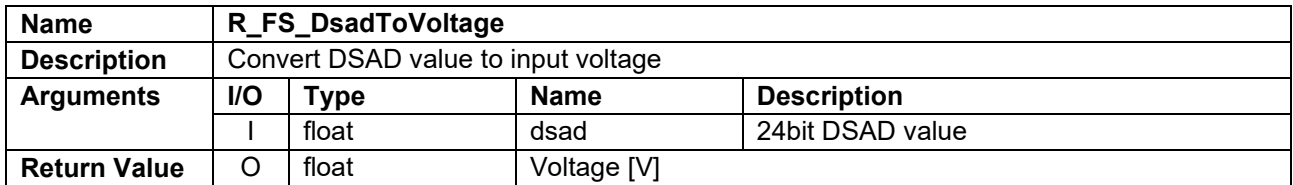

#### **Table 5-18 r\_communication\_control\_api Functions**

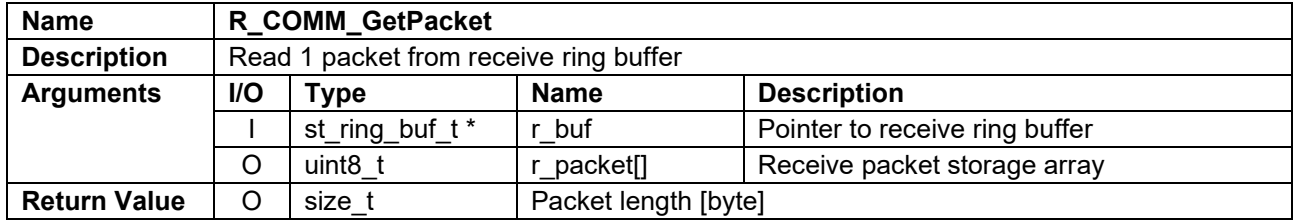

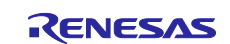

## **Table 5-19 r\_ring\_buffer\_control\_api Functions**

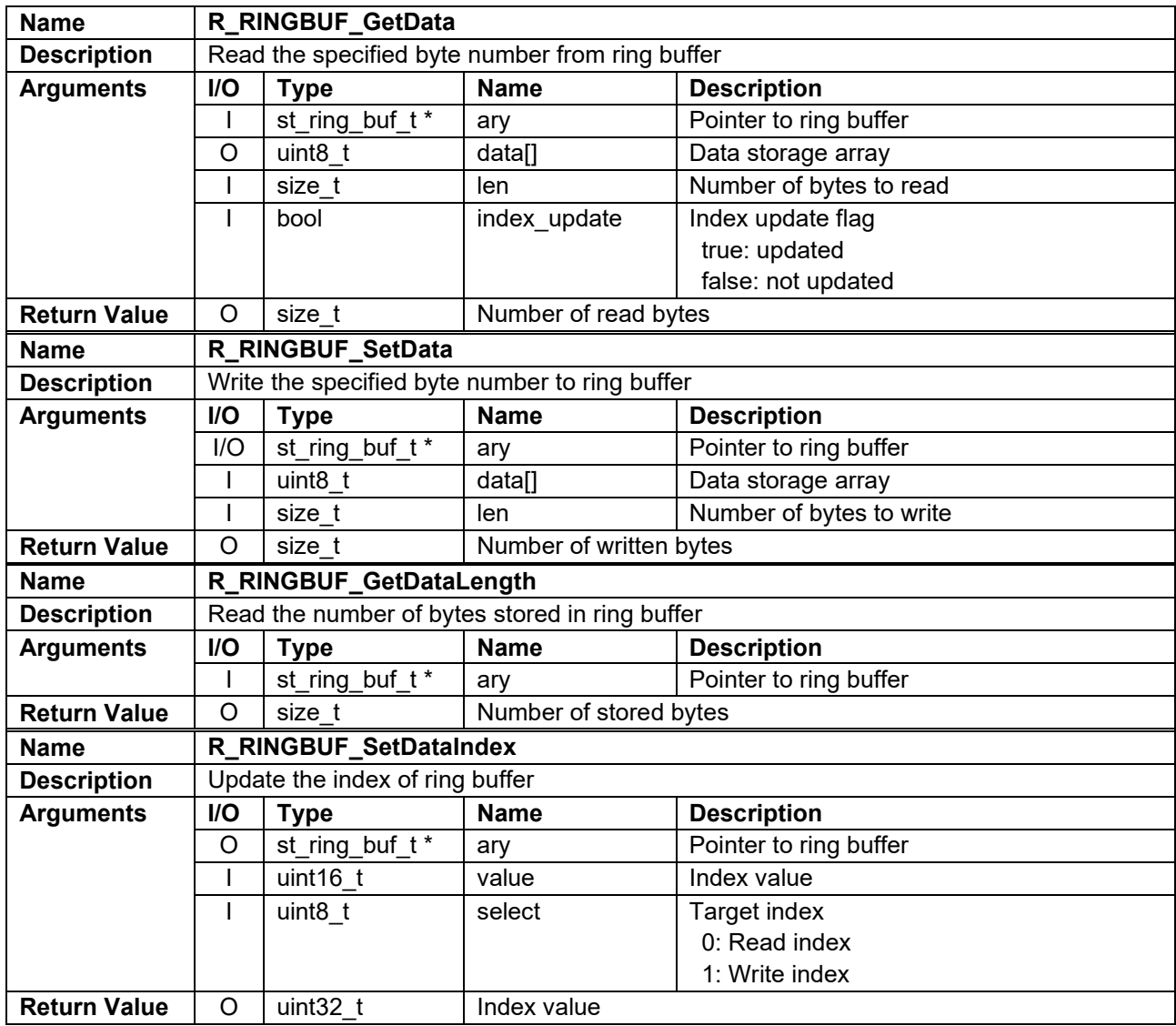

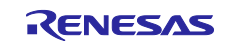

## **Table 5-20 Config\_CMT0 User Defined Functions**

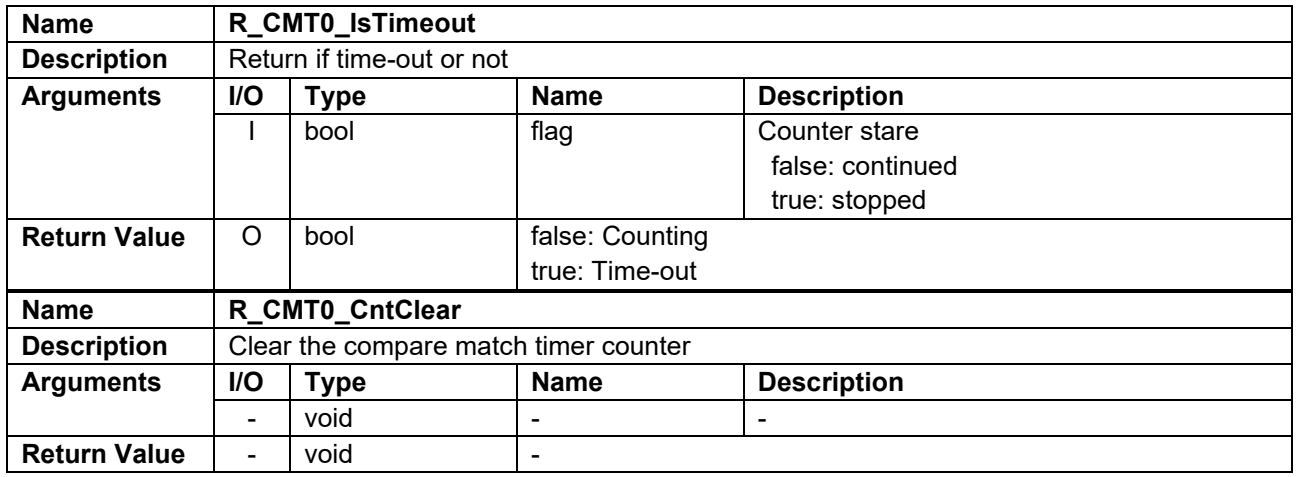

## **Table 5-21 Config\_DMAC0 User Defined Functions**

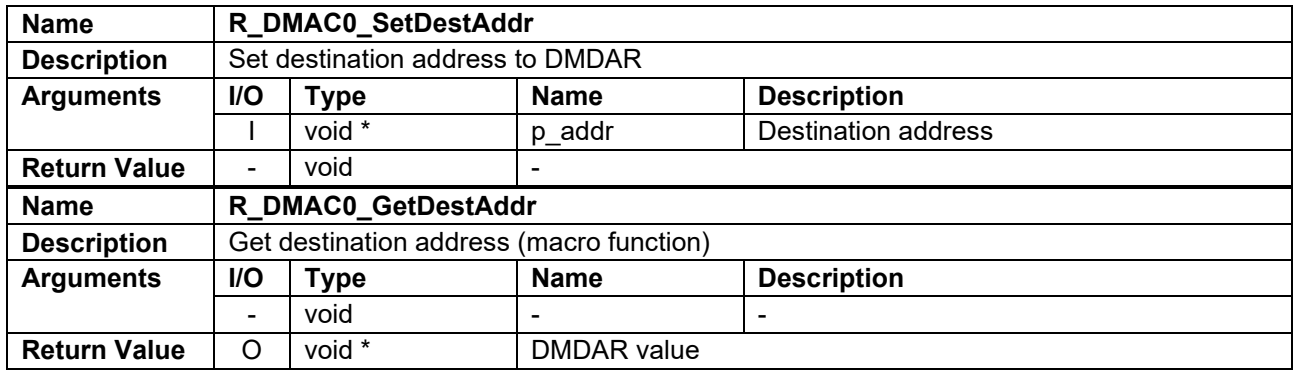

#### **Table 5-22 Config\_DMAC3 User Defined Functions**

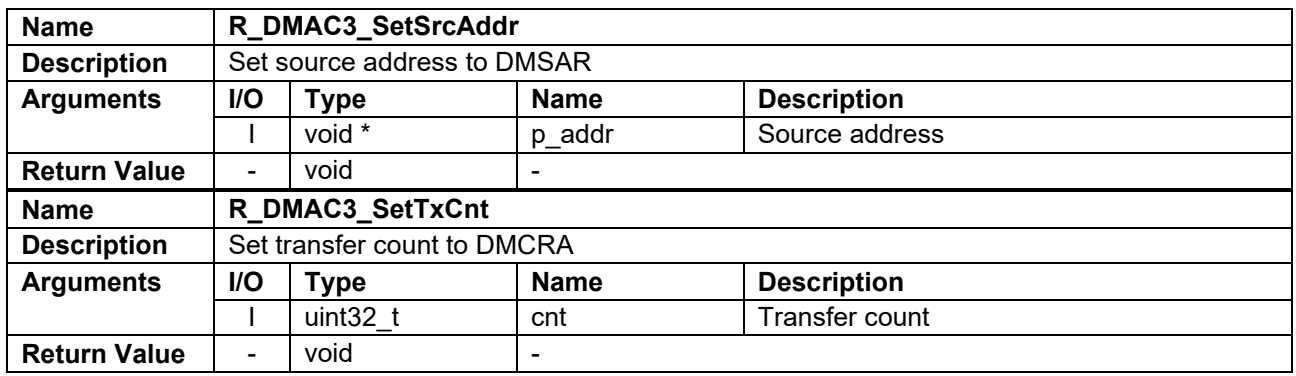

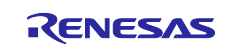

### **Table 5-23 Config\_DSAD0 User Defined Functions**

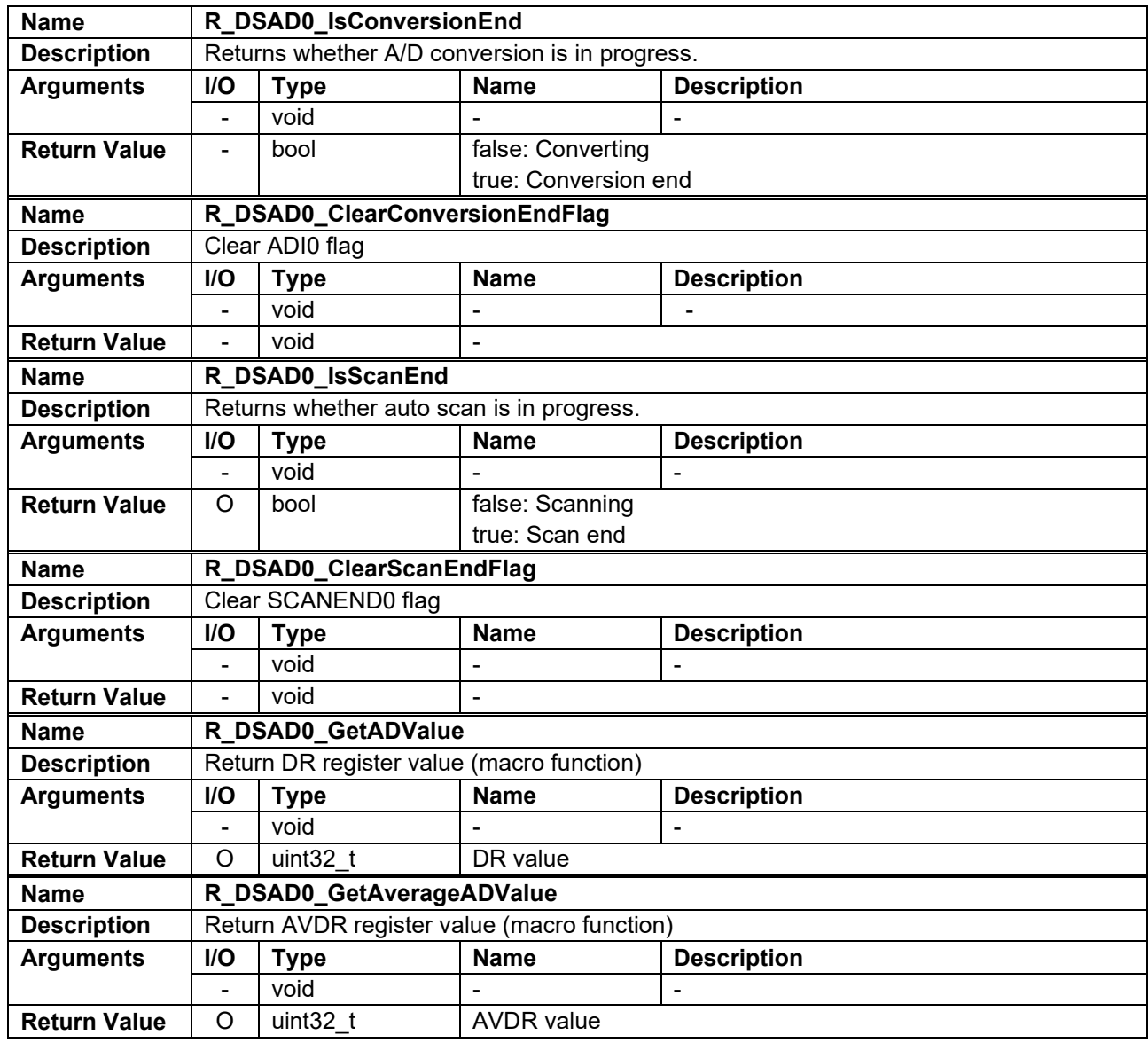

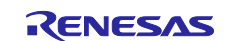

#### **Table 5-24 Config\_DSAD0 User Defined Functions (continue)**

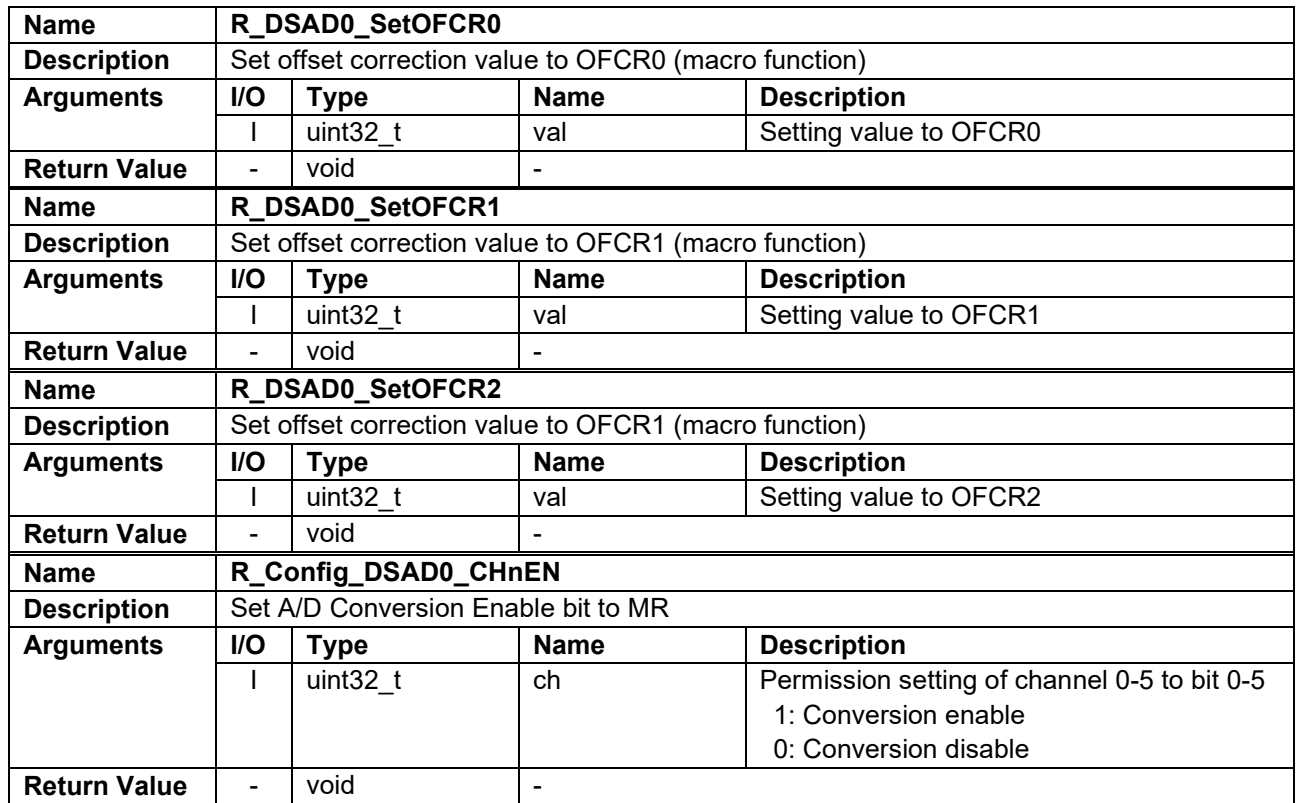

#### **Table 5-25 Config\_DSAD1 User Defined Functions**

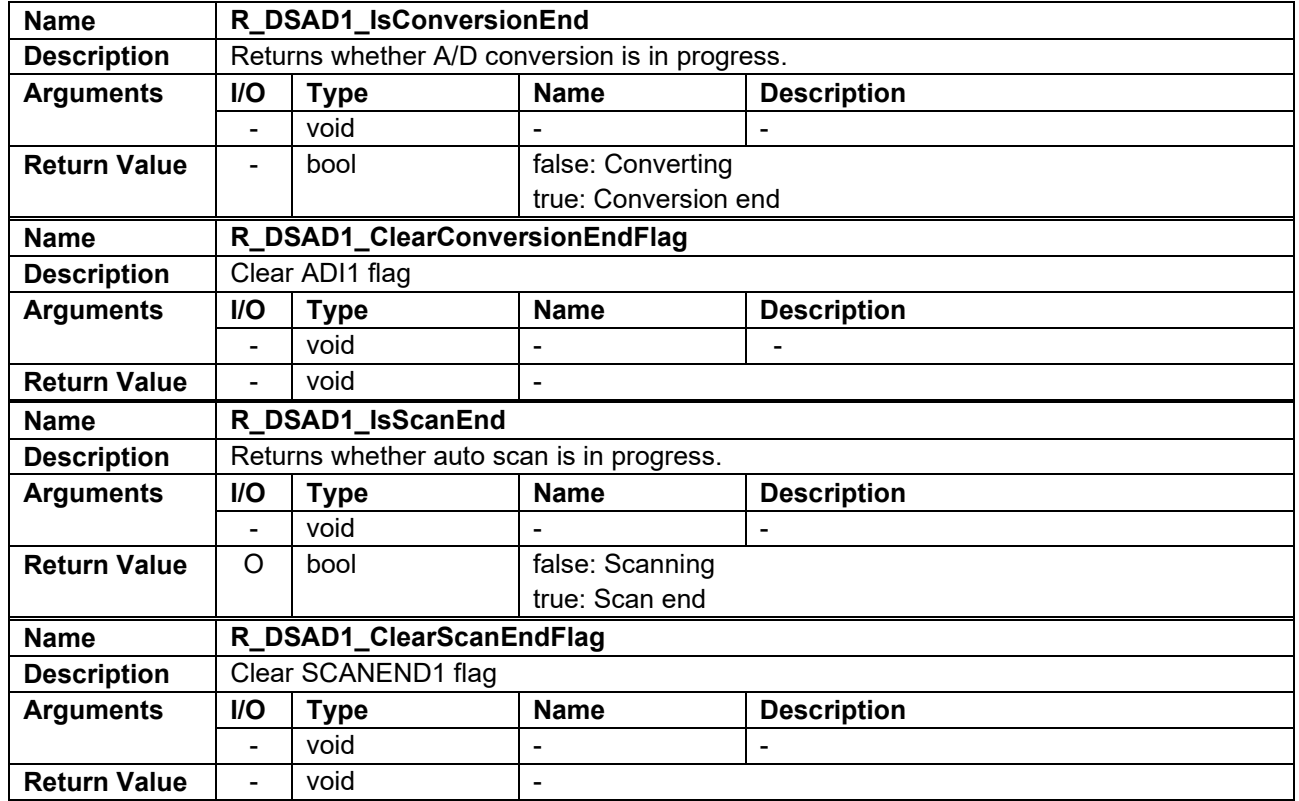

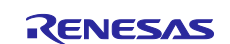

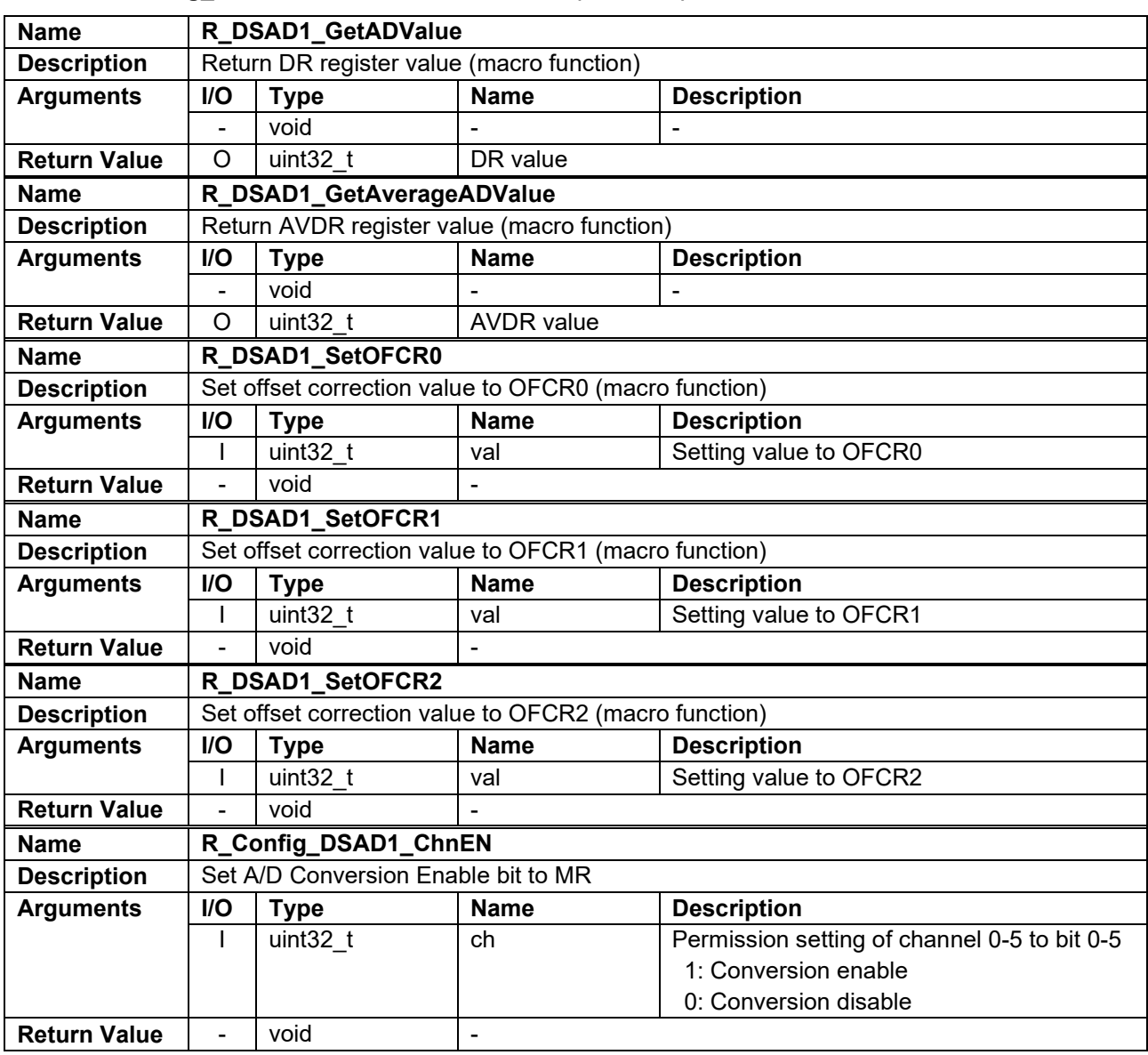

## **Table 5-26 Config\_DSAD1 User Defined Functions (continue)**

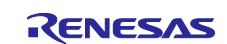

## **Table 5-27 Config\_PORT User Defined Functions**

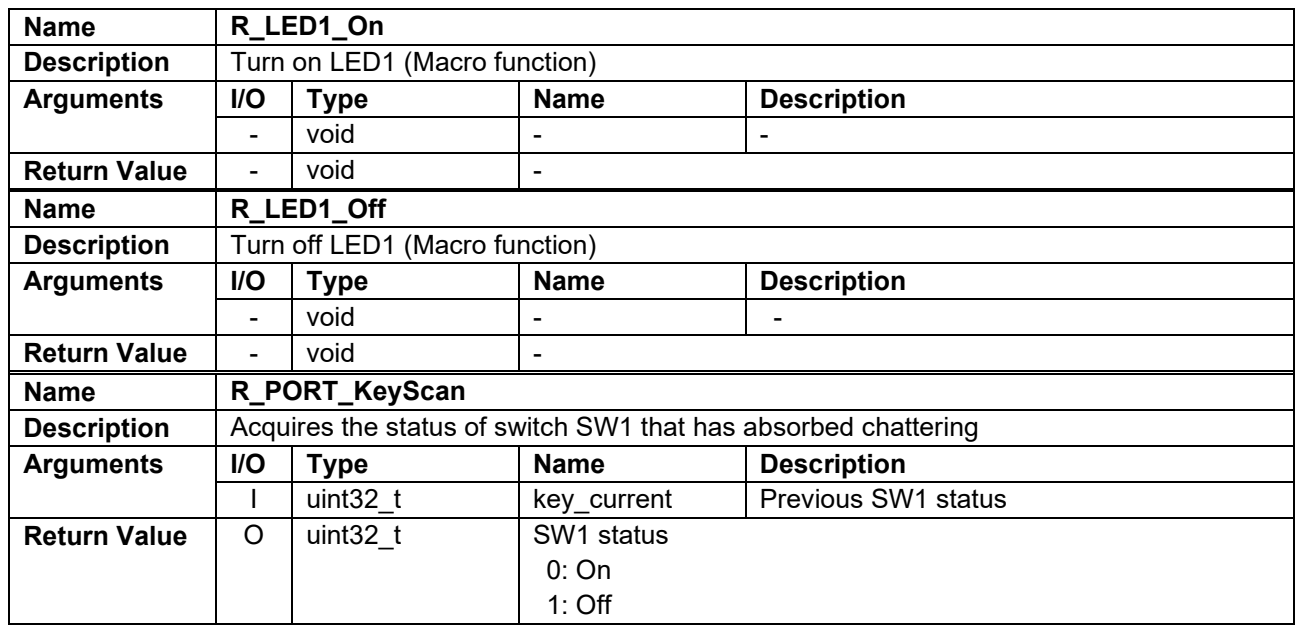

#### **Table 5-28 Config\_SCI1 User Defined Functions**

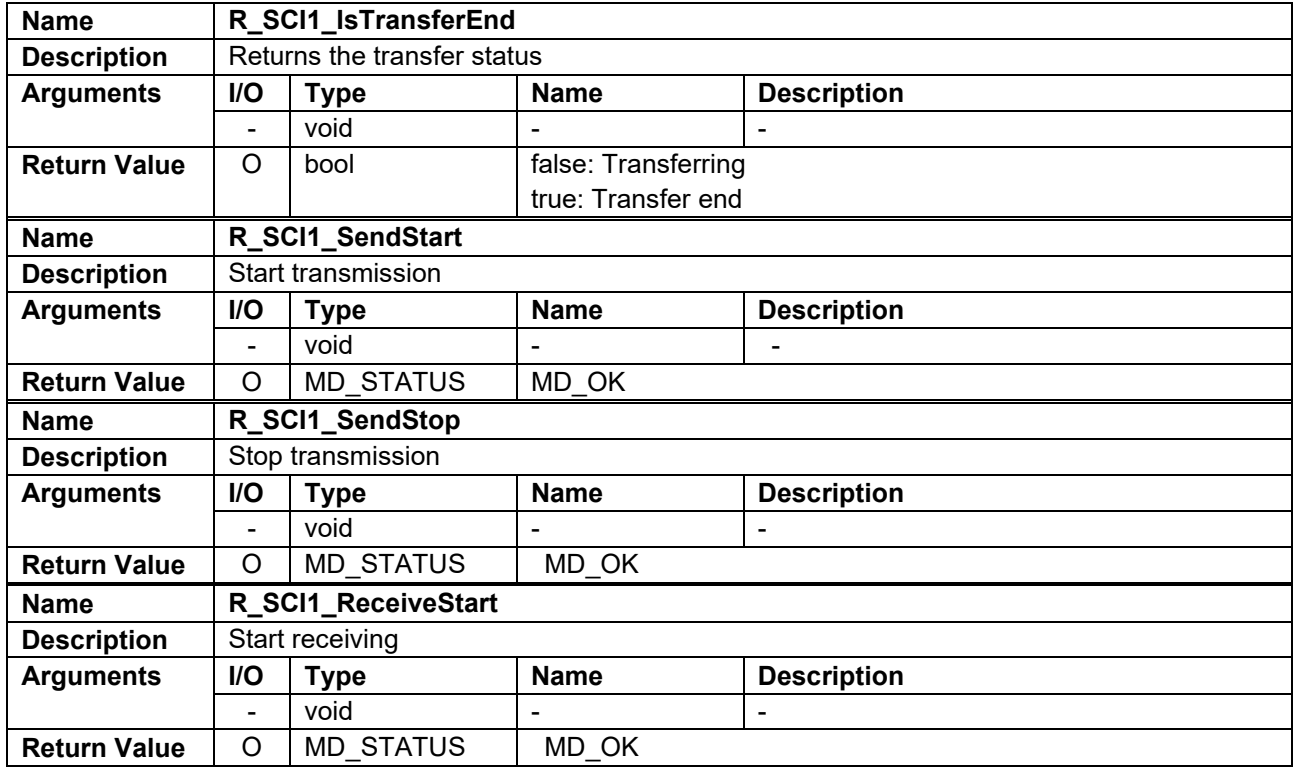

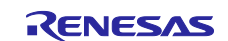

## <span id="page-26-0"></span>**6. Importing a Project**

After importing the sample project, make sure to confirm build and debugger setting.

## <span id="page-26-1"></span>**6.1 Importing a Project into e2 studio**

Follow the steps below to import your project into  $e^2$  studio. Pictures may be different depending on the version of e2 studio to be used.

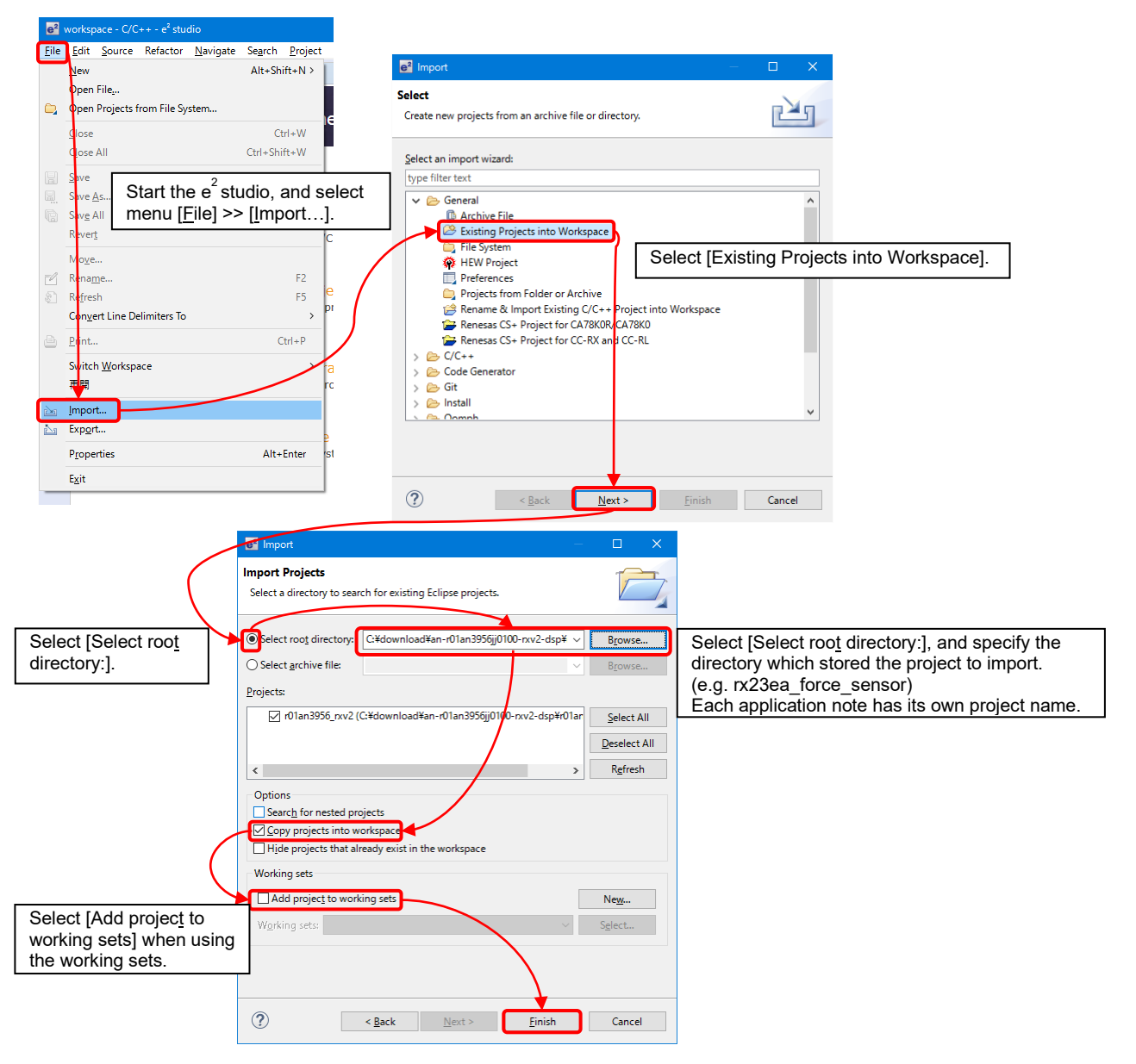

**Figure 6-1 Importing a Project into e2 studio**

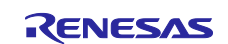

## <span id="page-27-0"></span>**6.2 Importing a Project into CS+**

Follow the steps below to import your project into CS+. Pictures may be different depending on the version of CS+ to be used.

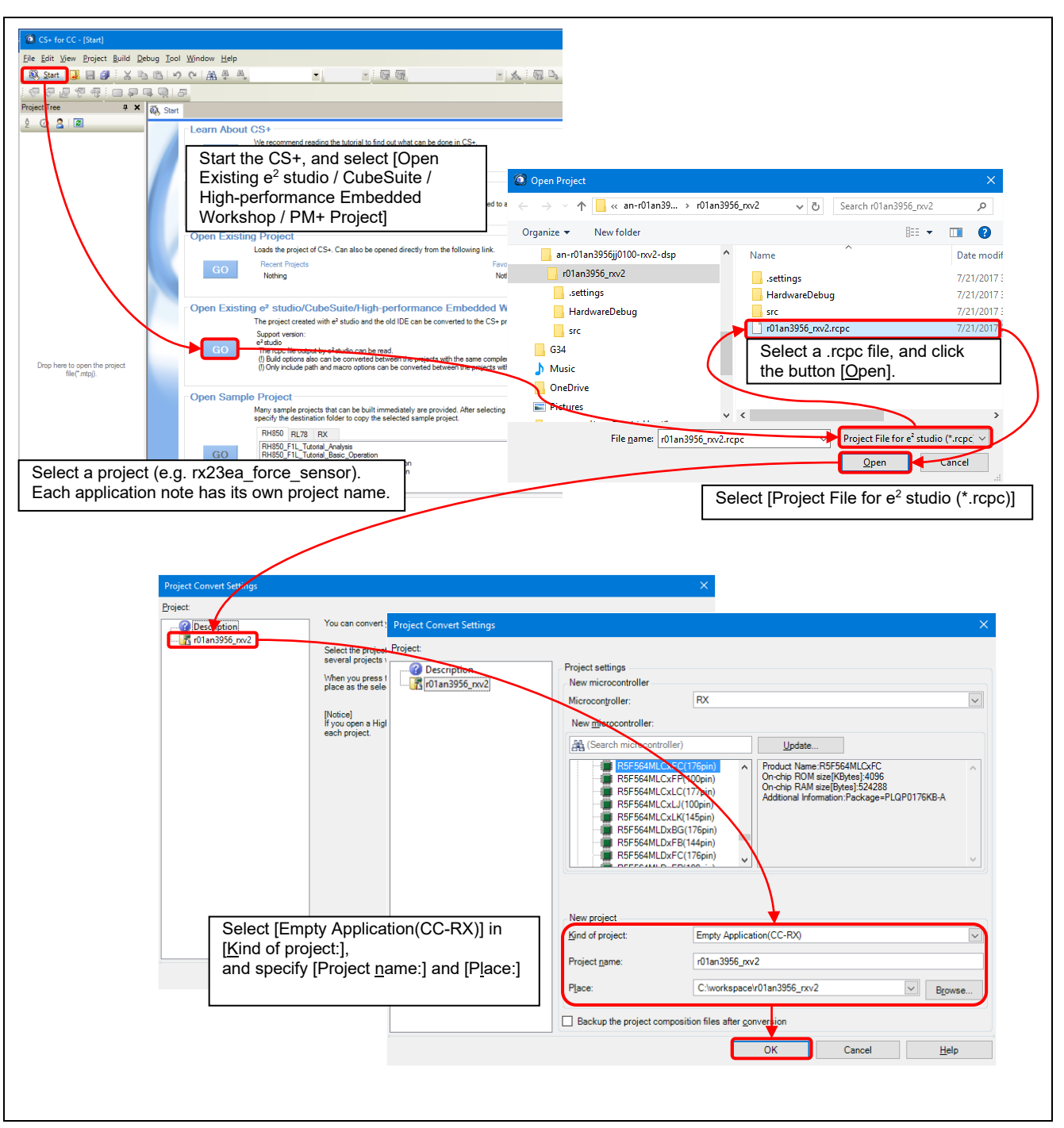

**Figure 6-2 Importing a Project into CS+**

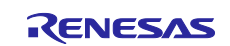

## <span id="page-28-0"></span>**7. Measurement Result using Sample Program**

## <span id="page-28-1"></span>**7.1 Memory Usage and Execution Cycle**

#### <span id="page-28-2"></span>**7.1.1 Build Conditions**

, [Table 7-1](#page-28-5) shows the build conditions of sample program under environment shown in ["3.Environment for](#page-3-0)  [Operation Confirmation"](#page-3-0). This setting is default setting when project is generated, except for memory allocation to support the PC tool.

#### <span id="page-28-5"></span>**Table 7-1 Build Conditions**

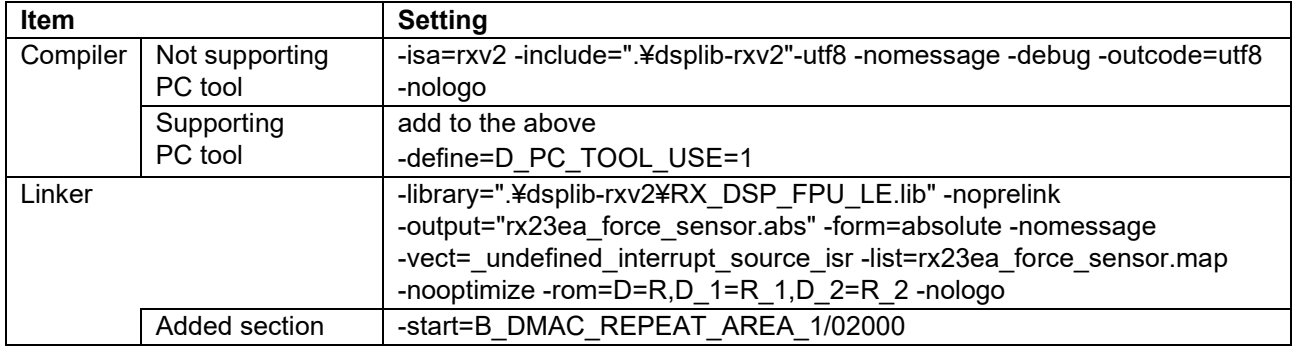

Note: Include paths other than user settings in compiler setting are omitted.

### <span id="page-28-3"></span>**7.1.2 Memory Usage**

The amount of memory usage of sample program is shown in [Table 7-2.](#page-28-6)

#### <span id="page-28-6"></span>**Table 7-2 Amount of Memory Usage**

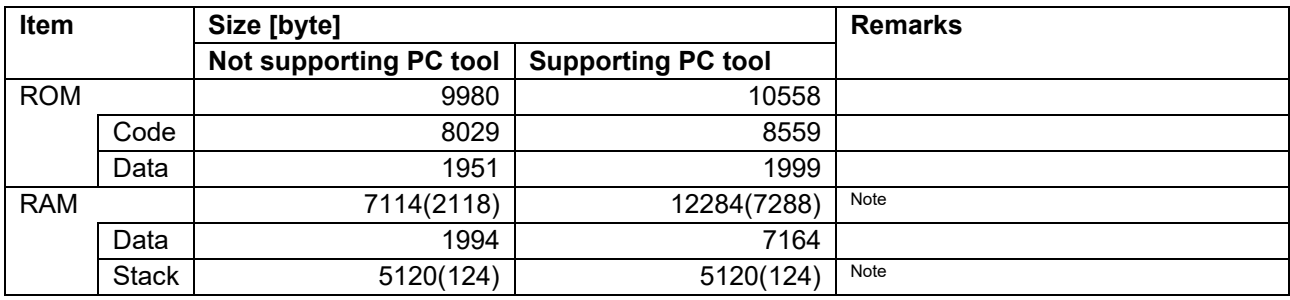

Note: RAM usage for stack is shown in "()"

#### <span id="page-28-4"></span>**7.1.3 The number of Execution Cycle**

The number of execution cycles and processing load for each block in ["Figure 5-1](#page-8-3) [Force Sensor](#page-8-4)  [Measurement Process Flow"](#page-8-4) is shown in [Table 7-3.](#page-28-7)

#### <span id="page-28-7"></span>**Table 7-3 Number of Execution Cycle**

ICLK=32MHz

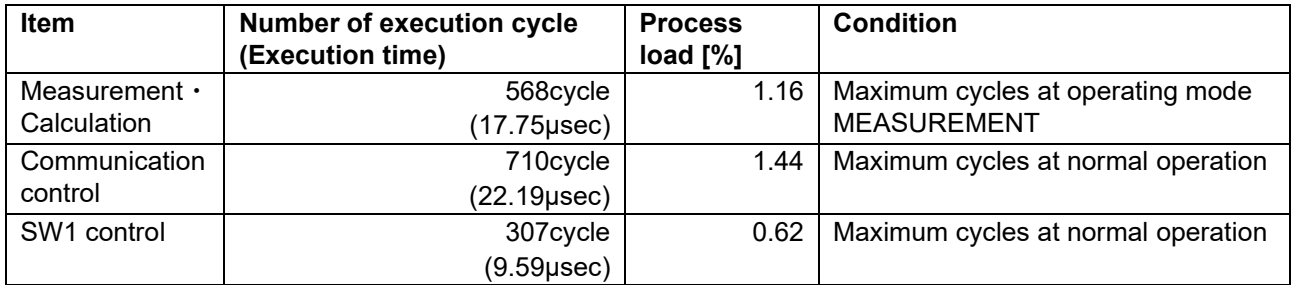

Note: Process load is calculated based on the execution time of DSAD output cycle (1.536msec).

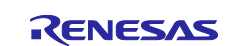

## <span id="page-29-0"></span>**7.2 Force Sensor Measurement**

#### <span id="page-29-1"></span>**7.2.1 Measurement Appearance**

Connecting a force sensor based on the configuration in ["Figure 4-1](#page-4-1) [Connection of RSSKRX23E-A Board](#page-4-3)  [and Force Sensor"](#page-4-3), we have performed measurement applying force and torque to the force sensor with evaluation jigs and weights. [Figure 7-1](#page-29-2) shows the appearance of this measurement.

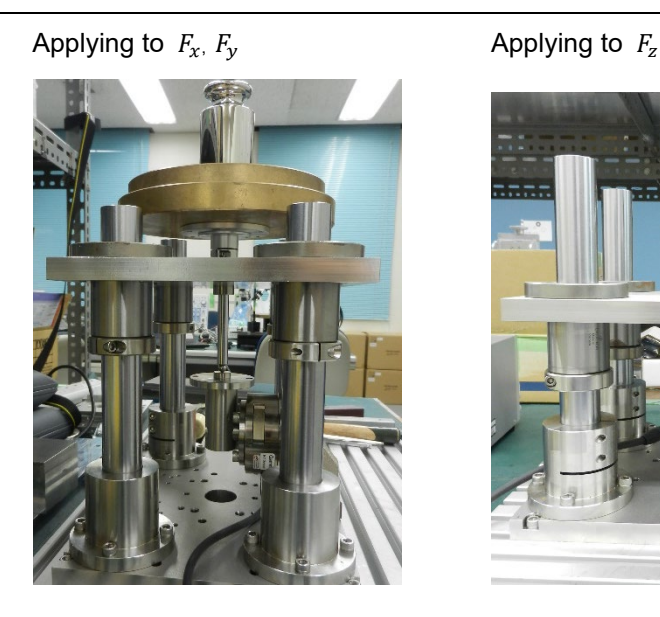

Applying to  $T_x$ ,  $T_y$  Applying to  $T_z$ 

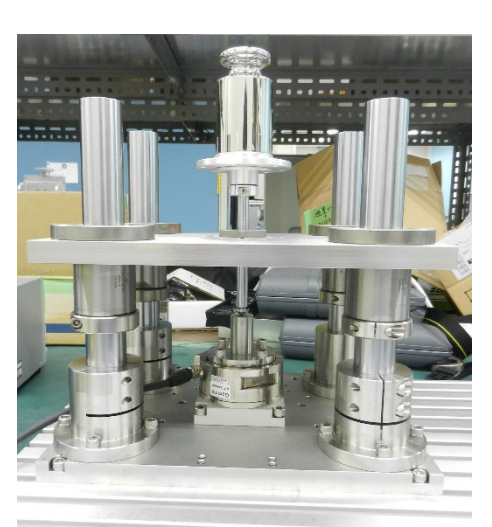

<span id="page-29-2"></span>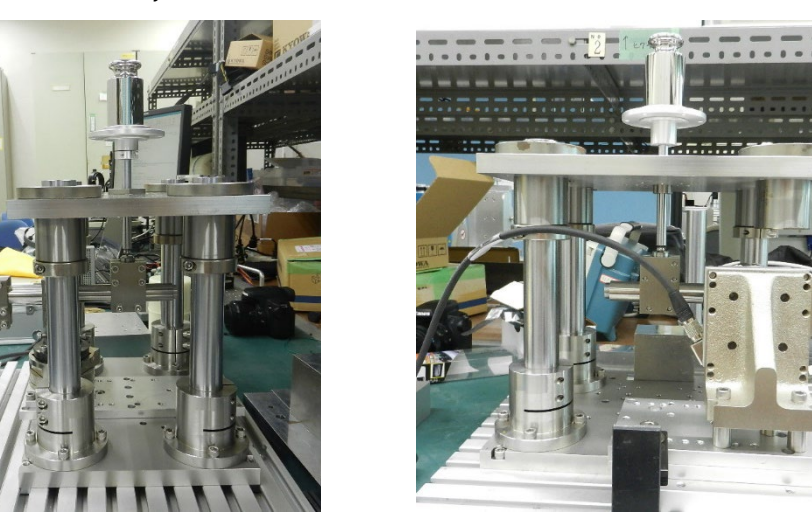

**Figure 7-1 Measurement Appearance**

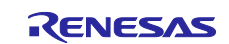

#### <span id="page-30-0"></span>**7.2.2 Measurement Condition**

[Figure 7-2](#page-30-1) and [Figure 7-3](#page-30-2) show how to apply force and torque, and [Figure 7-4](#page-33-0) shows the weights used in measurement.

For measurement, Zero-reset is processed in the posture shown in [Figure 7-2](#page-30-1) and [Figure 7-3](#page-30-2) at no load.

#### **(1) Force Measurement**

Force  $F$  [N] applied to a force sensor is calculated from weight  $m$  [kg] and gravitational acceleration  $g$ [m/s<sup>2</sup>] with the equation below.

$$
F=m\times g
$$

#### **(2) Torque Measurement**

Torque T [N⋅m] applied to a force sensor is calculated from weight  $m$  [kg], gravitational acceleration g  $[m/s<sup>2</sup>]$ , and the distance between a fulcrum and a force point  $L$  [m] with the equation below.

 $T = m \times g \times L$ 

Suppose that gravitational acceleration is the standard gravitational acceleration 9.80665[m/s2].

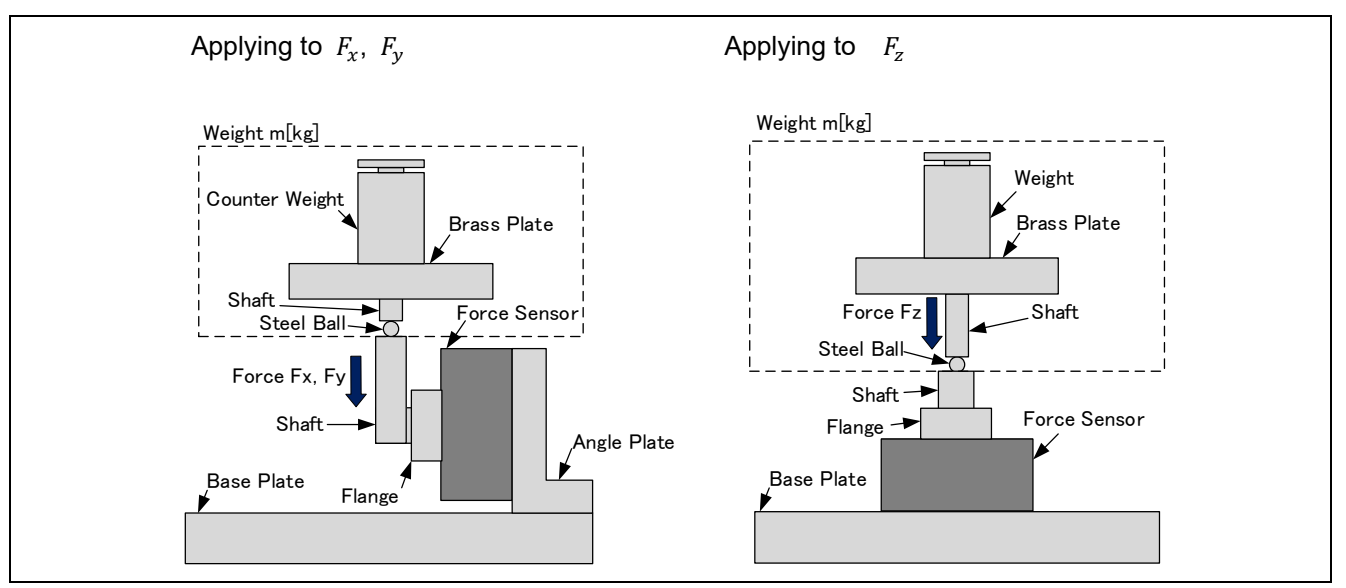

#### **Figure 7-2 How to Apply Force**

<span id="page-30-1"></span>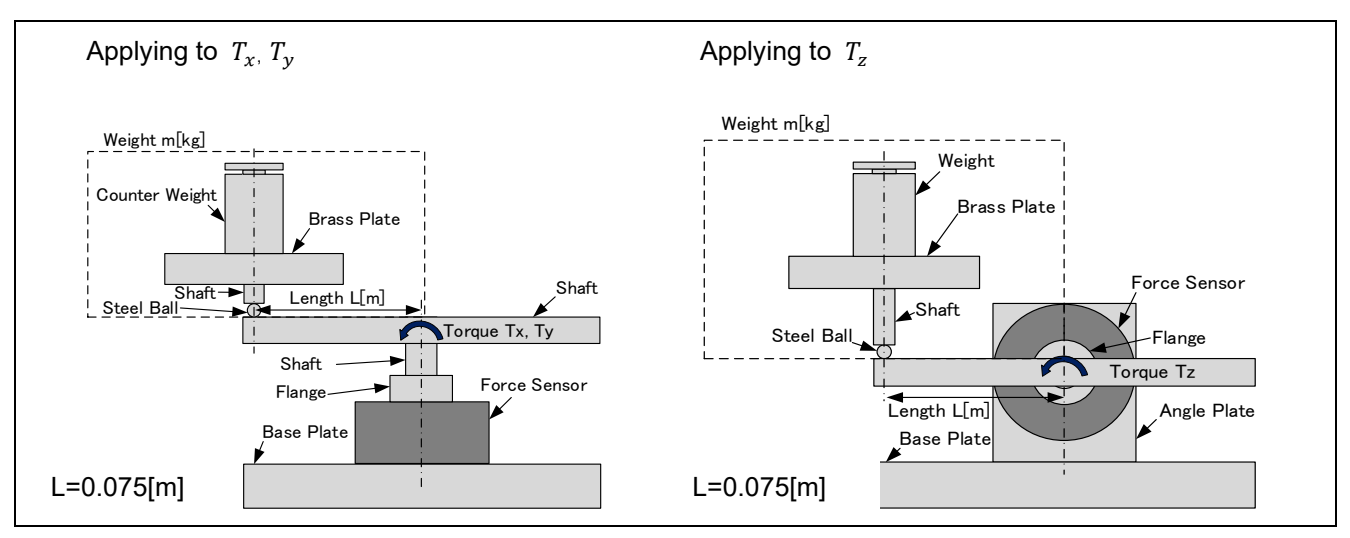

<span id="page-30-2"></span>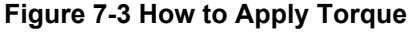

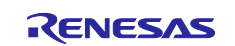

#### **Table 7-4 Weight Used in Measurement**

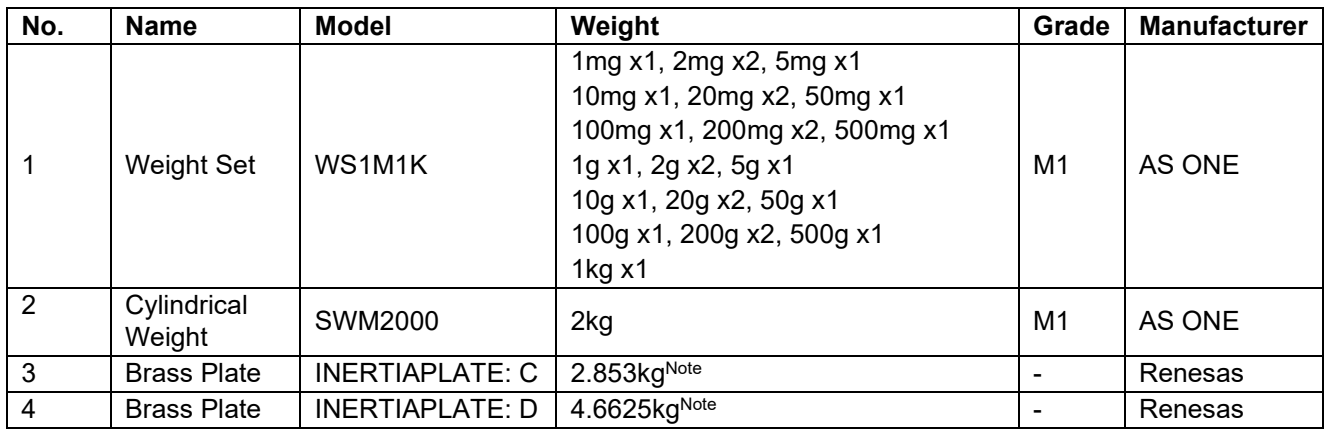

Note: Confirmed with A&D counting scale FC-5000i (Repeatability 0.5g)

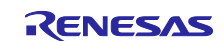

#### <span id="page-32-0"></span>**7.2.3 Measurement Result**

The result of force measurement is shown in Figure 7-4, and the result of torque measurement is shown in Figure 7-5. The measurement results are corrected by calculating scale factor error and bias error from the measurement values at no load and at maximum load.

From the measurement result, the force measurement error  $E_{F:FS}$  for full-scale is calculated from the force input value  $F_{in}$ , the force measurement value  $F_{mea}$ , and the force measurement range of the force sensor  $F_{FS}$  ( $F_x$ ,  $F_y$  :130N,  $F_z$  :400N) with the equation below.

$$
E_{F:FS} = \frac{F_{mea} - F_{in}}{F_{FS}} \times 100\,\text{[WFS]}
$$

Similarly, the torque measurement error  $E_{T:FS}$  is calculated from the torque input value  $T_{in}$ , the torque measurement value  $T_{mea}$ , the torque measurement range of the force sensor  $T_{FS}$  ( $T_x$ ,  $T_y$ ,  $T_z$ :10N⋅m) with the equation below.

$$
E_{T:FS} = \frac{T_{mea} - T_{in}}{T_{FS}} \times 100[\%FS]
$$

Table 7-5 shows the measurement uncertainty of the force sensor 9105-TWE-Gamma used in this measurement and the full-scale error of this measurement. These errors are indicators showing the linearity of the measurement.

Table 7-5 shows that the force measurement error is within  $\pm$ 0.25% FS, and the torque measurement error is within  $\pm$ 1% FS, indicating that these errors are within the measurement uncertainty of the force sensor used in this measurement. Though this result contains not only the error of the circuit and the nonlinearity of the force sensor itself, but also flexure or inclination of the evaluation jigs and the error caused by friction, it is confirmed that this system configuration allows the measurement of the force sensor.

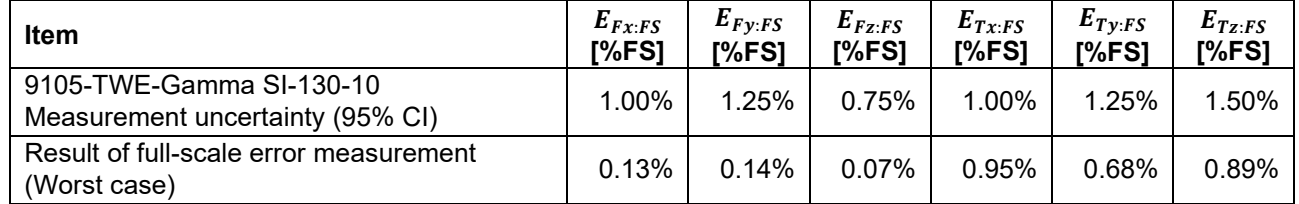

#### **Table 7-5 Measurement Uncertainty**

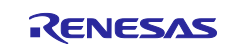

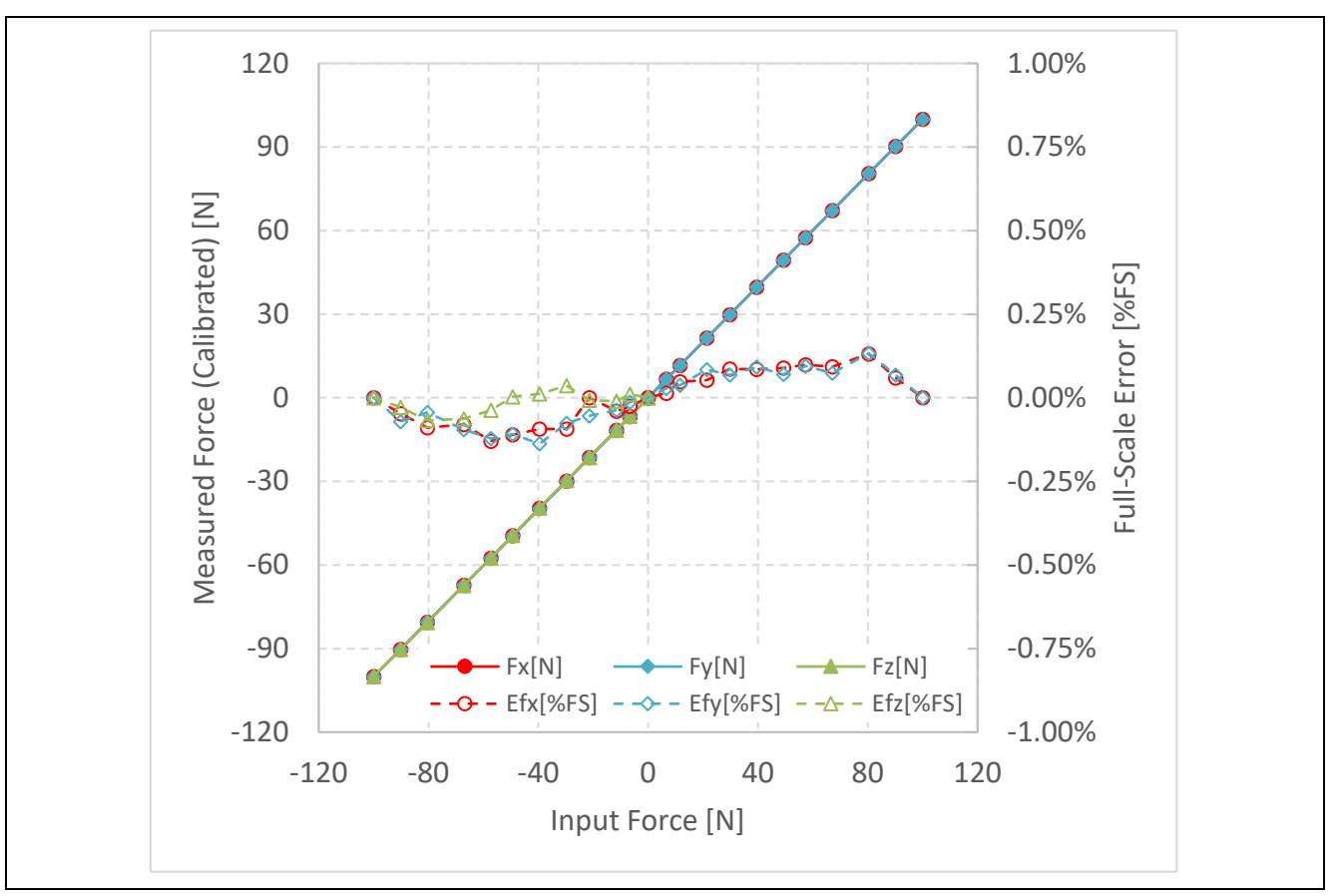

**Figure 7-4 Force Measurement Result**

<span id="page-33-0"></span>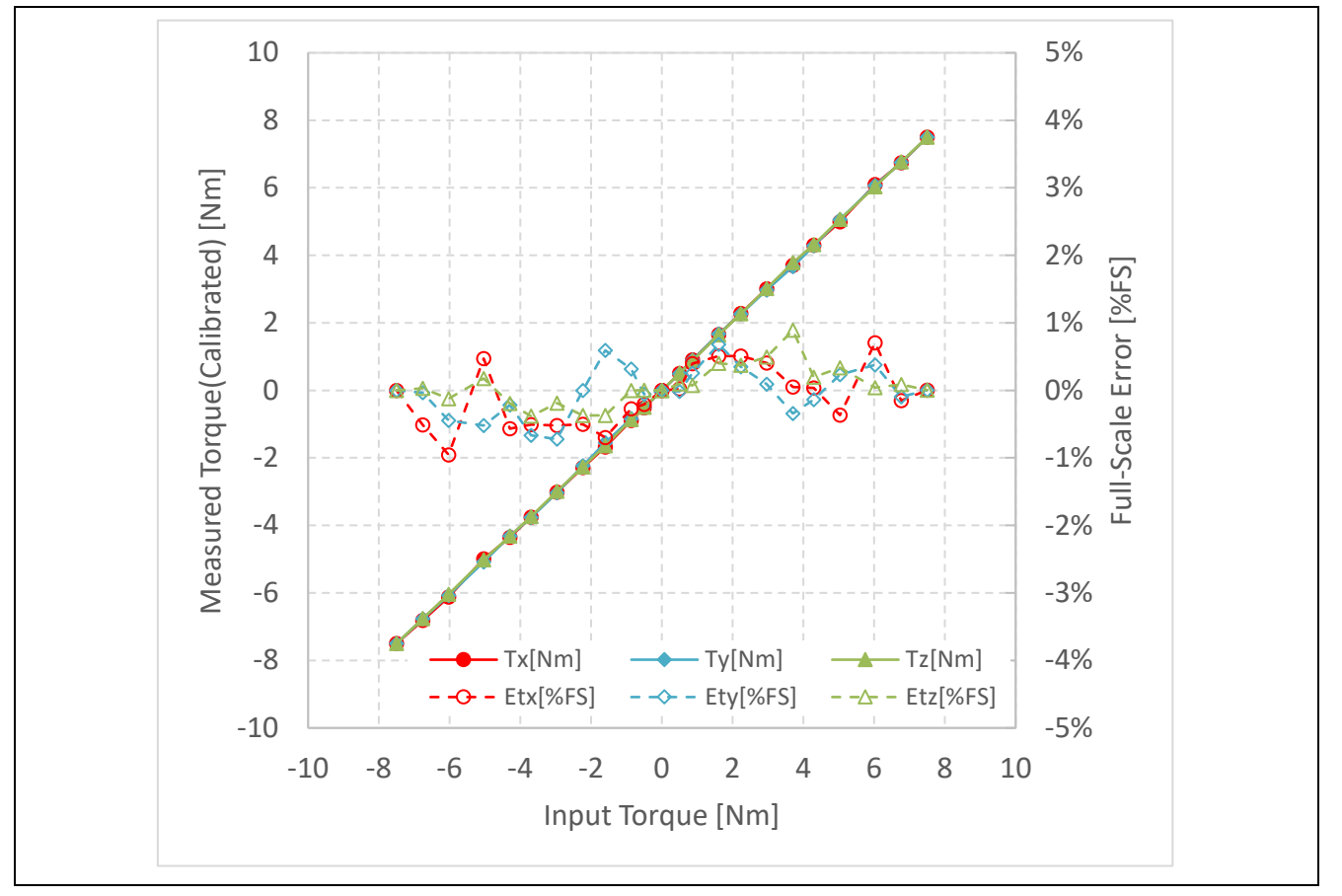

**Figure 7-5 Torque Measurement Result**

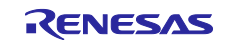

## <span id="page-34-0"></span>**Revision History**

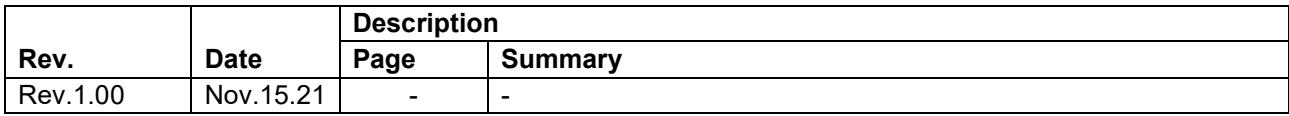

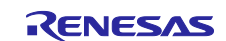

## **General Precautions in the Handling of Microprocessing Unit and Microcontroller Unit Products**

The following usage notes are applicable to all Microprocessing unit and Microcontroller unit products from Renesas. For detailed usage notes on the products covered by this document, refer to the relevant sections of the document as well as any technical updates that have been issued for the products.

1. Precaution against Electrostatic Discharge (ESD)

A strong electrical field, when exposed to a CMOS device, can cause destruction of the gate oxide and ultimately degrade the device operation. Steps must be taken to stop the generation of static electricity as much as possible, and quickly dissipate it when it occurs. Environmental control must be adequate. When it is dry, a humidifier should be used. This is recommended to avoid using insulators that can easily build up static electricity. Semiconductor devices must be stored and transported in an anti-static container, static shielding bag or conductive material. All test and measurement tools including work benches and floors must be grounded. The operator must also be grounded using a wrist strap. Semiconductor devices must not be touched with bare hands. Similar precautions must be taken for printed circuit boards with mounted semiconductor devices.

#### 2. Processing at power-on

The state of the product is undefined at the time when power is supplied. The states of internal circuits in the LSI are indeterminate and the states of register settings and pins are undefined at the time when power is supplied. In a finished product where the reset signal is applied to the external reset pin, the states of pins are not guaranteed from the time when power is supplied until the reset process is completed. In a similar way, the states of pins in a product that is reset by an on-chip power-on reset function are not guaranteed from the time when power is supplied until the power reaches the level at which resetting is specified.

3. Input of signal during power-off state

Do not input signals or an I/O pull-up power supply while the device is powered off. The current injection that results from input of such a signal or I/O pull-up power supply may cause malfunction and the abnormal current that passes in the device at this time may cause degradation of internal elements. Follow the guideline for input signal during power-off state as described in your product documentation.

4. Handling of unused pins

Handle unused pins in accordance with the directions given under handling of unused pins in the manual. The input pins of CMOS products are generally in the high-impedance state. In operation with an unused pin in the open-circuit state, extra electromagnetic noise is induced in the vicinity of the LSI, an associated shoot-through current flows internally, and malfunctions occur due to the false recognition of the pin state as an input signal become possible.

5. Clock signals

After applying a reset, only release the reset line after the operating clock signal becomes stable. When switching the clock signal during program execution, wait until the target clock signal is stabilized. When the clock signal is generated with an external resonator or from an external oscillator during a reset, ensure that the reset line is only released after full stabilization of the clock signal. Additionally, when switching to a clock signal produced with an external resonator or by an external oscillator while program execution is in progress, wait until the target clock signal is stable. 6. Voltage application waveform at input pin

Waveform distortion due to input noise or a reflected wave may cause malfunction. If the input of the CMOS device stays in the area between  $V_{IL}$ (Max.) and V<sub>IH</sub> (Min.) due to noise, for example, the device may malfunction. Take care to prevent chattering noise from entering the device when the input level is fixed, and also in the transition period when the input level passes through the area between  $V_{IL}$  (Max.) and  $V_{IH}$  (Min.).

7. Prohibition of access to reserved addresses

Access to reserved addresses is prohibited. The reserved addresses are provided for possible future expansion of functions. Do not access these addresses as the correct operation of the LSI is not guaranteed.

8. Differences between products

Before changing from one product to another, for example to a product with a different part number, confirm that the change will not lead to problems. The characteristics of a microprocessing unit or microcontroller unit products in the same group but having a different part number might differ in terms of internal memory capacity, layout pattern, and other factors, which can affect the ranges of electrical characteristics, such as characteristic values, operating margins, immunity to noise, and amount of radiated noise. When changing to a product with a different part number, implement a systemevaluation test for the given product.

## **Notice**

- 1. Descriptions of circuits, software and other related information in this document are provided only to illustrate the operation of semiconductor products and application examples. You are fully responsible for the incorporation or any other use of the circuits, software, and information in the design of your product or system. Renesas Electronics disclaims any and all liability for any losses and damages incurred by you or third parties arising from the use of these circuits, software, or information.
- 2. Renesas Electronics hereby expressly disclaims any warranties against and liability for infringement or any other claims involving patents, copyrights, or other intellectual property rights of third parties, by or arising from the use of Renesas Electronics products or technical information described in this document, including but not limited to, the product data, drawings, charts, programs, algorithms, and application examples.
- 3. No license, express, implied or otherwise, is granted hereby under any patents, copyrights or other intellectual property rights of Renesas Electronics or others.
- 4. You shall be responsible for determining what licenses are required from any third parties, and obtaining such licenses for the lawful import, export, manufacture, sales, utilization, distribution or other disposal of any products incorporating Renesas Electronics products, if required.
- You shall not alter, modify, copy, or reverse engineer any Renesas Electronics product, whether in whole or in part. Renesas Electronics disclaims any and all liability for any losses or damages incurred by you or third parties arising from such alteration, modification, copying or reverse engineering.
- 6. Renesas Electronics products are classified according to the following two quality grades: "Standard" and "High Quality". The intended applications for each Renesas Electronics product depends on the product's quality grade, as indicated below.
	- "Standard": Computers; office equipment; communications equipment; test and measurement equipment; audio and visual equipment; home electronic appliances; machine tools; personal electronic equipment; industrial robots; etc.

"High Quality": Transportation equipment (automobiles, trains, ships, etc.); traffic control (traffic lights); large-scale communication equipment; key financial terminal systems; safety control equipment; etc.

Unless expressly designated as a high reliability product or a product for harsh environments in a Renesas Electronics data sheet or other Renesas Electronics document, Renesas Electronics products are not intended or authorized for use in products or systems that may pose a direct threat to human life or bodily injury (artificial life support devices or systems; surgical implantations; etc.), or may cause serious property damage (space system; undersea repeaters; nuclear power control systems; aircraft control systems; key plant systems; military equipment; etc.). Renesas Electronics disclaims any and all liability for any damages or losses incurred by you or any third parties arising from the use of any Renesas Electronics product that is inconsistent with any Renesas Electronics data sheet, user's manual or other Renesas Electronics document.

- 7. No semiconductor product is absolutely secure. Notwithstanding any security measures or features that may be implemented in Renesas Electronics hardware or software products, Renesas Electronics shall have absolutely no liability arising out of any vulnerability or security breach, including but not limited to any unauthorized access to or use of a Renesas Electronics product or a system that uses a Renesas Electronics product. RENESAS ELECTRONICS DOES NOT WARRANT OR GUARANTEE THAT RENESAS ELECTRONICS PRODUCTS, OR ANY SYSTEMS CREATED USING RENESAS ELECTRONICS PRODUCTS WILL BE INVULNERABLE OR FREE FROM CORRUPTION, ATTACK, VIRUSES, INTERFERENCE, HACKING, DATA LOSS OR THEFT, OR OTHER SECURITY INTRUSION ("Vulnerability Issues"). RENESAS ELECTRONICS DISCLAIMS ANY AND ALL RESPONSIBILITY OR LIABILITY ARISING FROM OR RELATED TO ANY VULNERABILITY ISSUES. FURTHERMORE, TO THE EXTENT PERMITTED BY APPLICABLE LAW, RENESAS ELECTRONICS DISCLAIMS ANY AND ALL WARRANTIES, EXPRESS OR IMPLIED, WITH RESPECT TO THIS DOCUMENT AND ANY RELATED OR ACCOMPANYING SOFTWARE OR HARDWARE, INCLUDING BUT NOT LIMITED TO THE IMPLIED WARRANTIES OF MERCHANTABILITY, OR FITNESS FOR A PARTICULAR PURPOSE.
- 8. When using Renesas Electronics products, refer to the latest product information (data sheets, user's manuals, application notes, "General Notes for Handling and Using Semiconductor Devices" in the reliability handbook, etc.), and ensure that usage conditions are within the ranges specified by Renesas Electronics with respect to maximum ratings, operating power supply voltage range, heat dissipation characteristics, installation, etc. Renesas Electronics disclaims any and all liability for any malfunctions, failure or accident arising out of the use of Renesas Electronics products outside of such specified ranges.
- 9. Although Renesas Electronics endeavors to improve the quality and reliability of Renesas Electronics products, semiconductor products have specific characteristics, such as the occurrence of failure at a certain rate and malfunctions under certain use conditions. Unless designated as a high reliability product or a product for harsh environments in a Renesas Electronics data sheet or other Renesas Electronics document, Renesas Electronics products are not subject to radiation resistance design. You are responsible for implementing safety measures to guard against the possibility of bodily injury, injury or damage caused by fire, and/or danger to the public in the event of a failure or malfunction of Renesas Electronics products, such as safety design for hardware and software, including but not limited to redundancy, fire control and malfunction prevention, appropriate treatment for aging degradation or any other appropriate measures. Because the evaluation of microcomputer software alone is very difficult and impractical, you are responsible for evaluating the safety of the final products or systems manufactured by you.
- 10. Please contact a Renesas Electronics sales office for details as to environmental matters such as the environmental compatibility of each Renesas Electronics product. You are responsible for carefully and sufficiently investigating applicable laws and regulations that regulate the inclusion or use of controlled substances, including without limitation, the EU RoHS Directive, and using Renesas Electronics products in compliance with all these applicable laws and regulations. Renesas Electronics disclaims any and all liability for damages or losses occurring as a result of your noncompliance with applicable laws and regulations.
- 11. Renesas Electronics products and technologies shall not be used for or incorporated into any products or systems whose manufacture, use, or sale is prohibited under any applicable domestic or foreign laws or regulations. You shall comply with any applicable export control laws and regulations promulgated and administered by the governments of any countries asserting jurisdiction over the parties or transactions.
- 12. It is the responsibility of the buyer or distributor of Renesas Electronics products, or any other party who distributes, disposes of, or otherwise sells or transfers the product to a third party, to notify such third party in advance of the contents and conditions set forth in this document.
- 13. This document shall not be reprinted, reproduced or duplicated in any form, in whole or in part, without prior written consent of Renesas Electronics. 14. Please contact a Renesas Electronics sales office if you have any questions regarding the information contained in this document or Renesas
- Electronics products. (Note1) "Renesas Electronics" as used in this document means Renesas Electronics Corporation and also includes its directly or indirectly controlled subsidiaries.
- (Note2) "Renesas Electronics product(s)" means any product developed or manufactured by or for Renesas Electronics.

(Rev.5.0-1 October 2020)

## **Corporate Headquarters Contact information**

TOYOSU FORESIA, 3-2-24 Toyosu, Koto-ku, Tokyo 135-0061, Japan [www.renesas.com](https://www.renesas.com/)

## **Trademarks**

Renesas and the Renesas logo are trademarks of Renesas Electronics Corporation. All trademarks and registered trademarks are the property of their respective owners.

For further information on a product, technology, the most up-to-date version of a document, or your nearest sales office, please visit: [www.renesas.com/contact/.](https://www.renesas.com/contact/)